## Develop your own OpenSees Architecture & Components

*SiF Workshop: OpenSees for fire, 3 Dec 2020*

### *Presented by* **Dr Liming Jiang**

**Assistant professor** Research Center for Fire Safety Engineering Department of Building Services Engineering The Hong Kong Polytechnic University

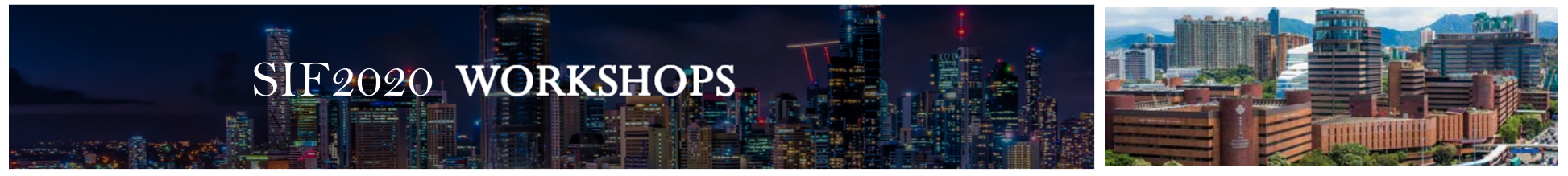

**Special thanks to**: Frank McKenna (University of California, Berkeley)

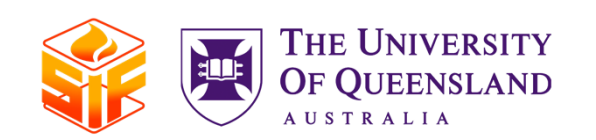

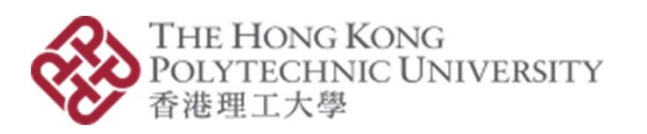

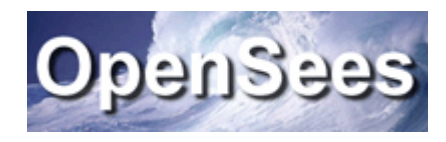

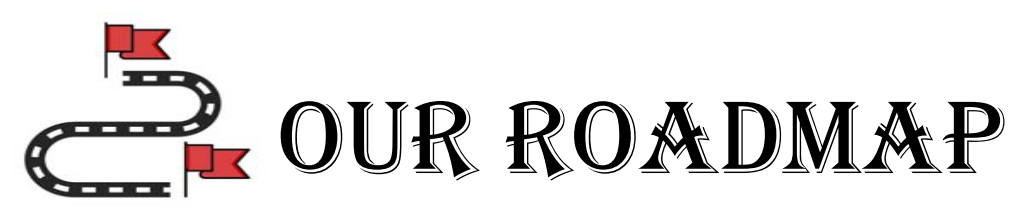

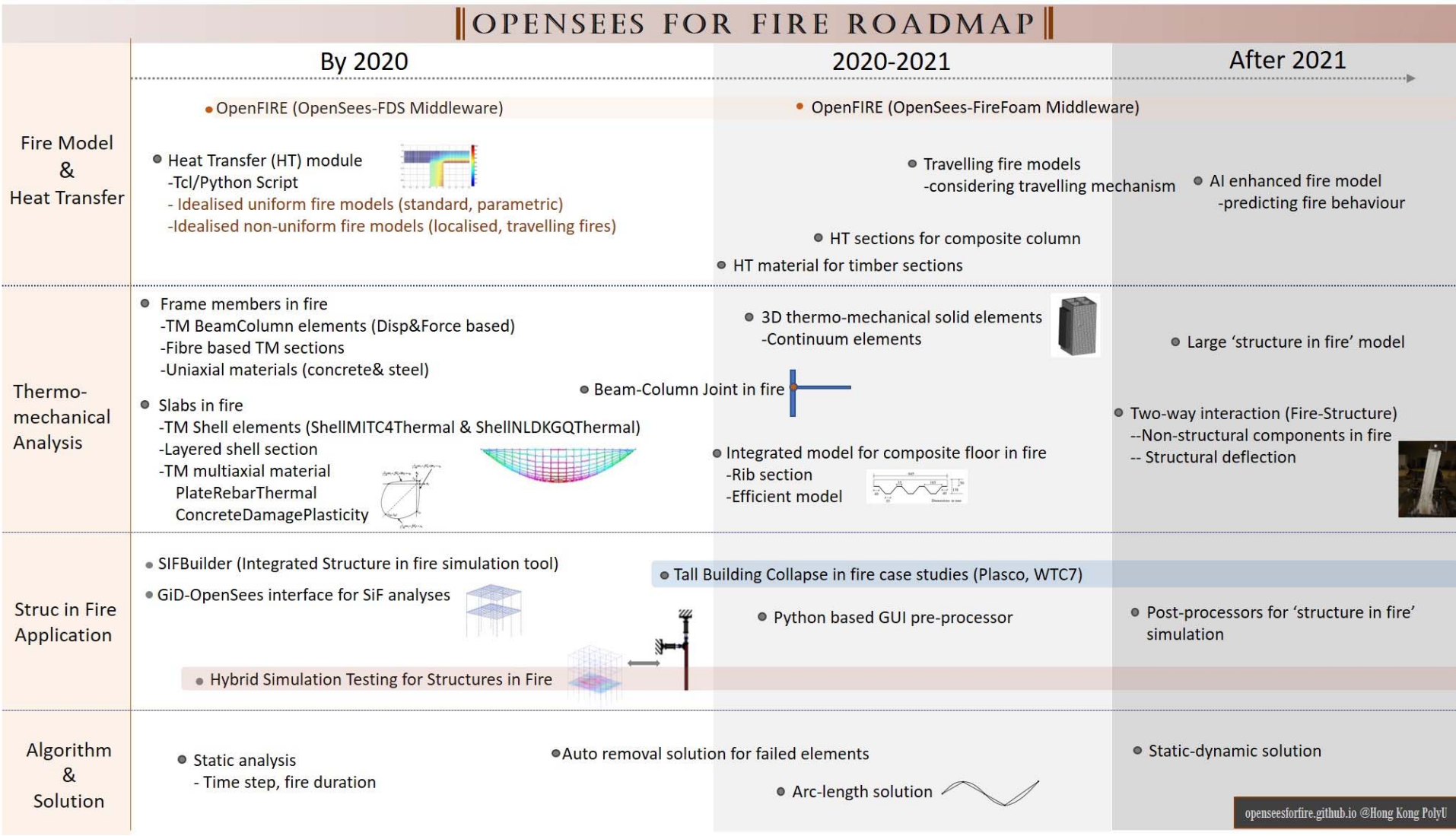

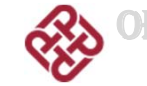

ENSEESWORKSHOP *Openseesforfire.github.io*

# OPENSEES WORKSHOP

- 1. OpenSees for fire website
- 2. OpenSees Framework
- 3. Build OpenSees
- 4. How OpenSees works
- 5. Interface of material classes
- 6. Manage a project
- 7. A summary of OpenSees for Fire

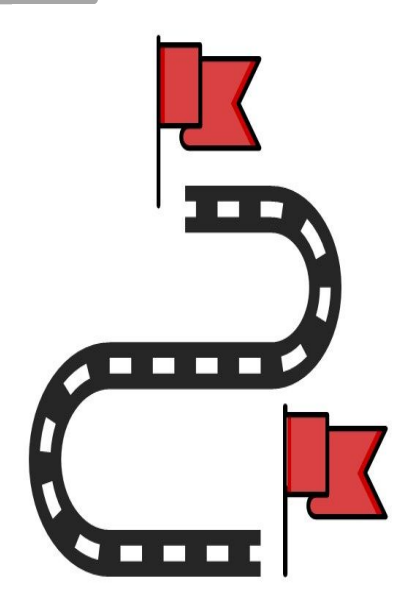

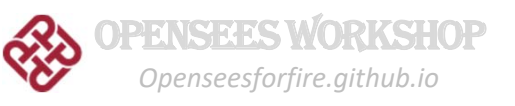

# OPENSEES WORKSHOP

# Part 1: OpenSees for Fire Website

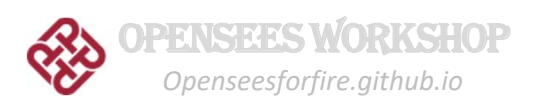

# **Github Website SCHELES FOR FIRE**

#### View the Project on GitHub OpenSees@GitHub

#### About

**View People** OpenSees for Fire Group

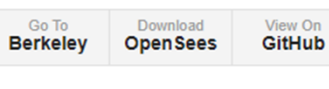

#### ResearchGate

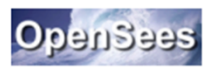

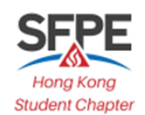

The OpenSees development for modelling 'structures in fire' was first started at University of Edinburgh in 2009. A number of students and researchers worked on this long-term project with their own contributions which enable OpenSees to perform analyses for 'structure in fire' including heat transfer, thermo-mechanical analyses, and integrated analyses. [See it on Researchgate Project] [OpSees for fire Roadmap]

#### **Users (commandlexamples)**

A number of web pages are constructed to offer the users a detailed guidance to the recently added capabilities within OpenSees

#### **Developers**

A detailed description of all the new or modified classes developed for enabling thermomehcanical analyses in OpenSees.

#### **Documents**

Relevent publications to OpenSees for fire development can be found from the above section

#### **Download**

The executable file for OpenSees for fire can be downloaded on this page. The version is updated frequently

#### **Q&A**

If you encounter any problems when using OpenSees for fire please leave your messages on the "issues" board.

#### **News Update**

Here you can find the recent news in our research team and some key events.

#### -Related links

**http://openseesforfire.github.io** This project is ma

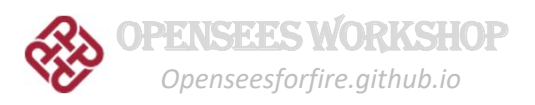

For Users

For Developers

## **Github Website**

### **OPENSEES FOR FIRE A 6 V**

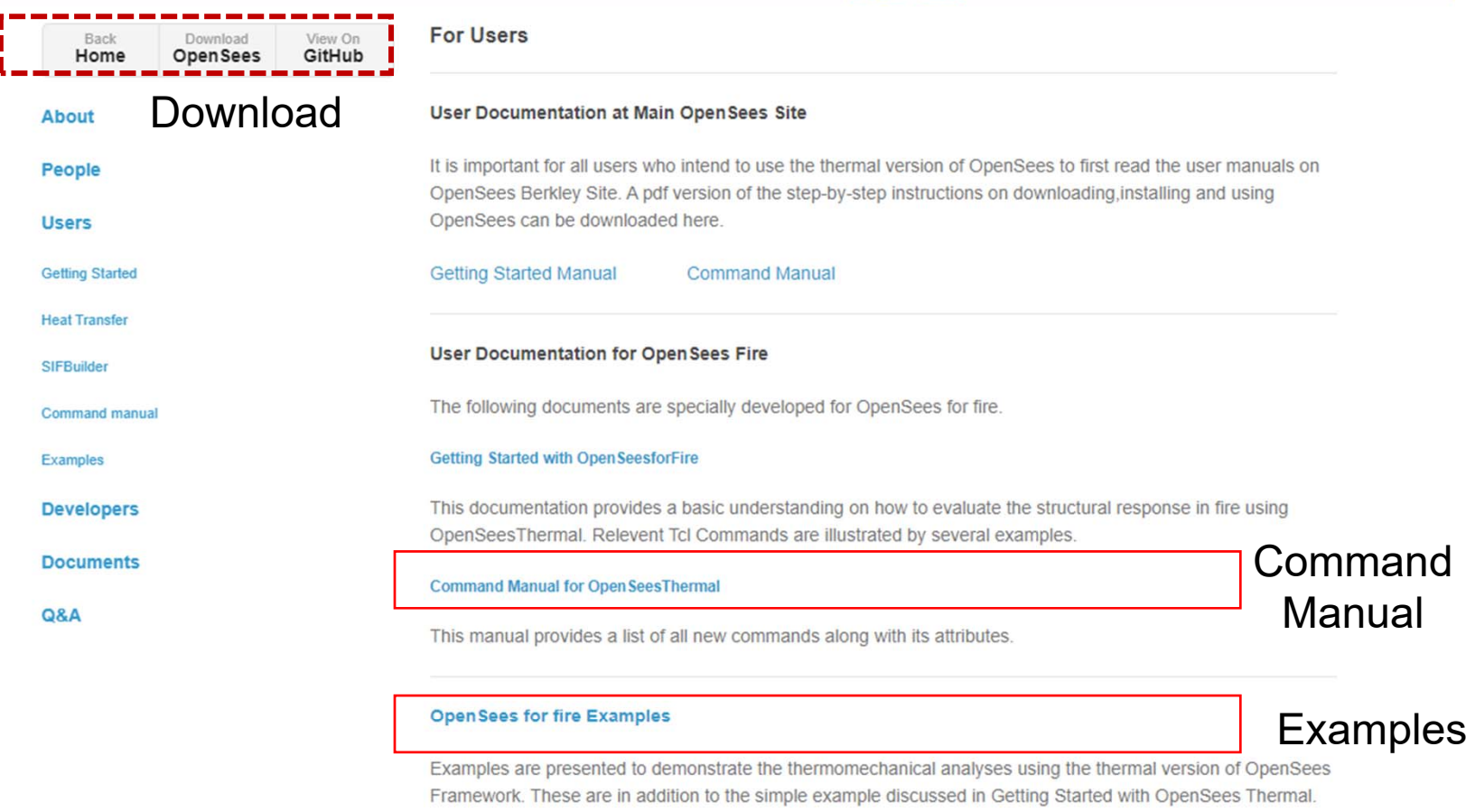

#### Projects of OpenSees for Fire

#### **Heat Transfer in OpenSees**

This project is maintained by JIANG Liming Hosted on GitHub Pages, 2017

OpenSees now has been extended to heat transfer analysis, which is based on a simple mesh tool with particular emphasis on heat transfer to structural members from fire.

#### **SIFBuilder Project**

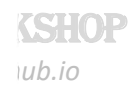

### **OPENSEES FOR FIRE A ONE**

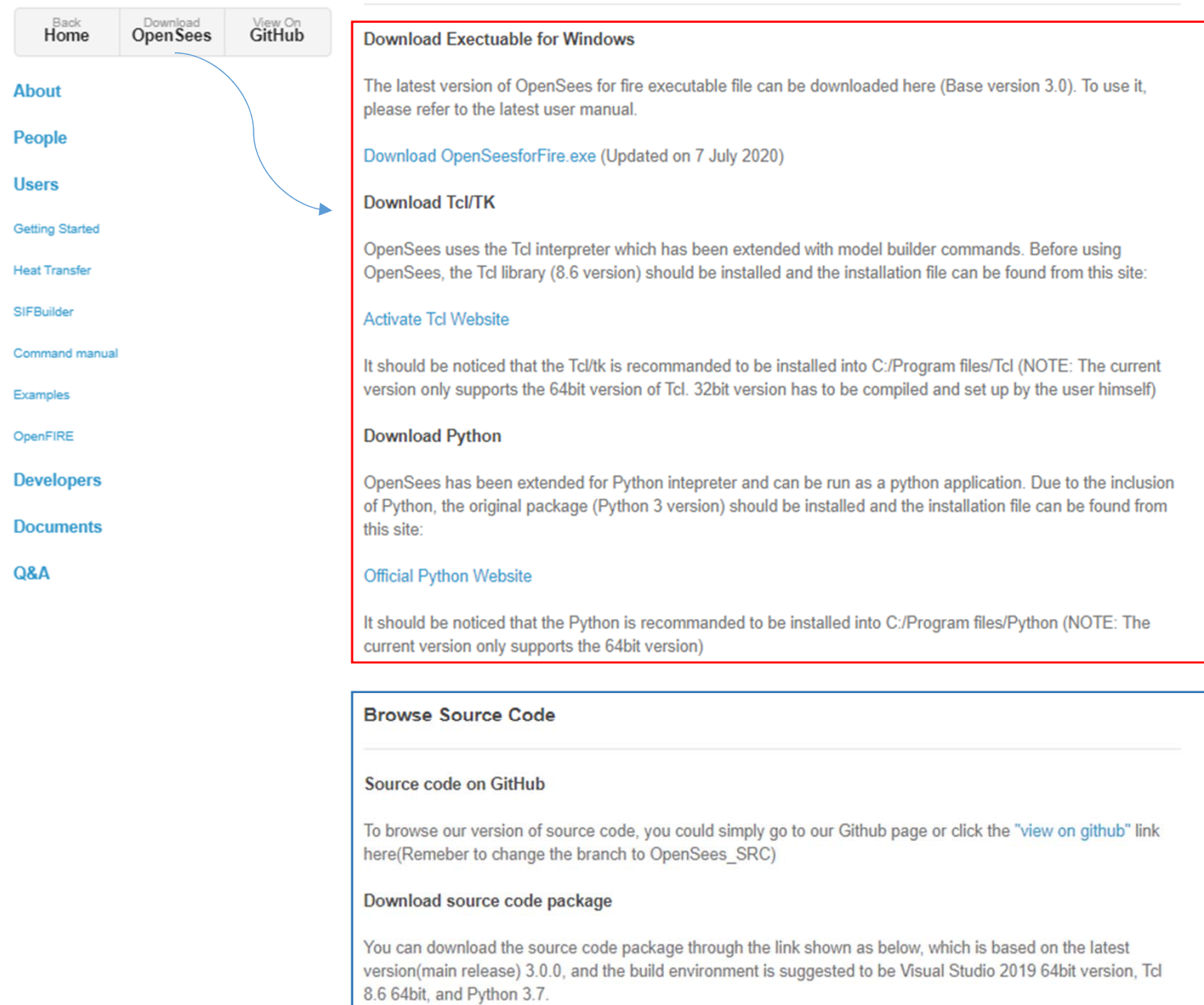

This project is maintained by JIANG Liming Hosted on GitHub Pages, 2020

Download source code package:OpenSees3\_for\_fire.zip

**Development Environment** 

## **Source Codes**

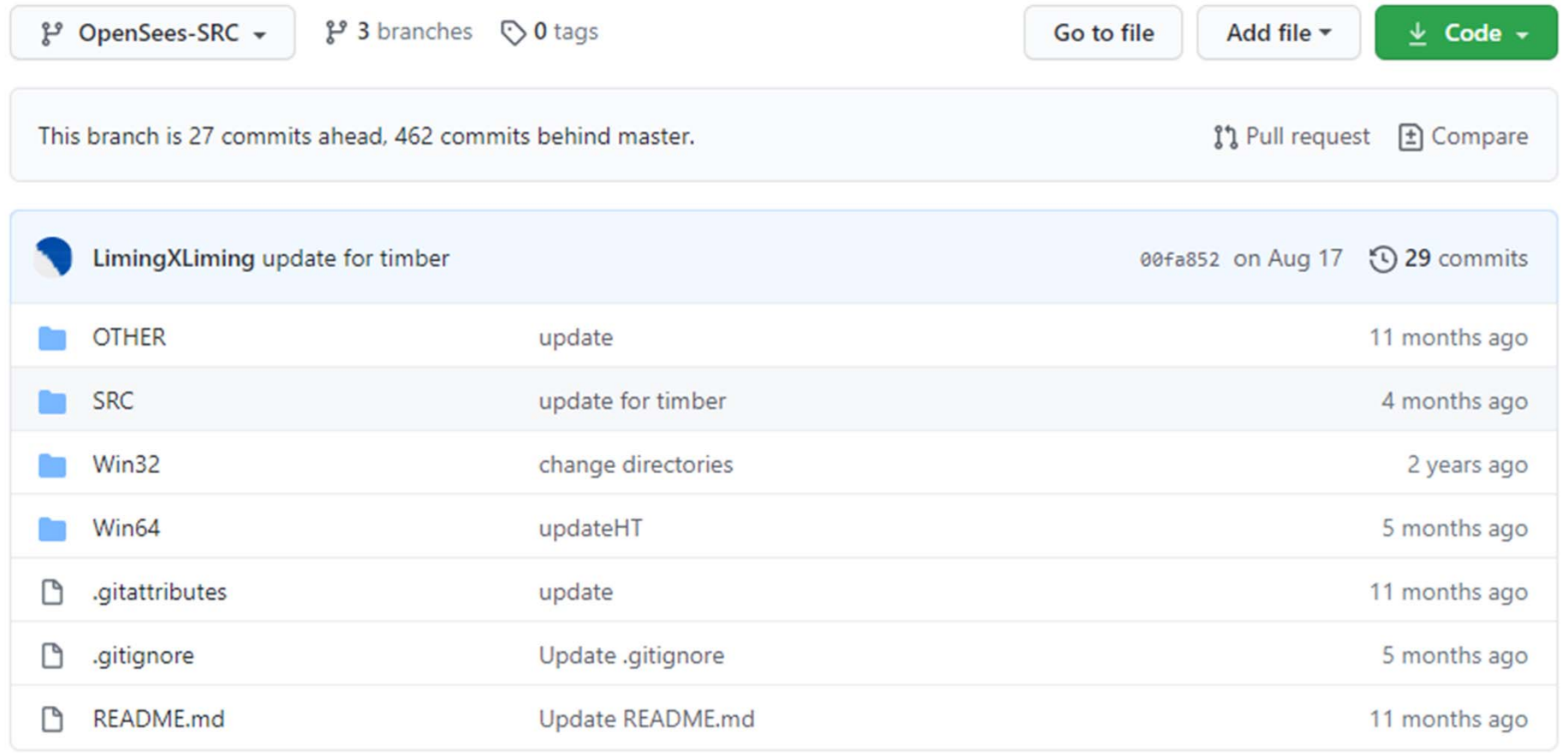

**README.md** 

OPENSEESWORKSHOP *Openseesforfire.github.io*

 $\mathscr{O}$ 

# OPENSEES WORKSHOP

## Part 2: OpenSees Framework

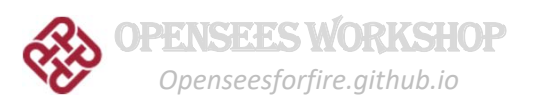

## **OpenSees Framework**

- A framework is **NOT an executable**;
- It is a set of cooperating software components for building applications in a specific domain**;**
- $\blacksquare$ It is a collection of **abstract and derived** classes;
- $\blacksquare$  **Loose-coupling** of components within the framework is essential for extensibility and re-usability of the applications

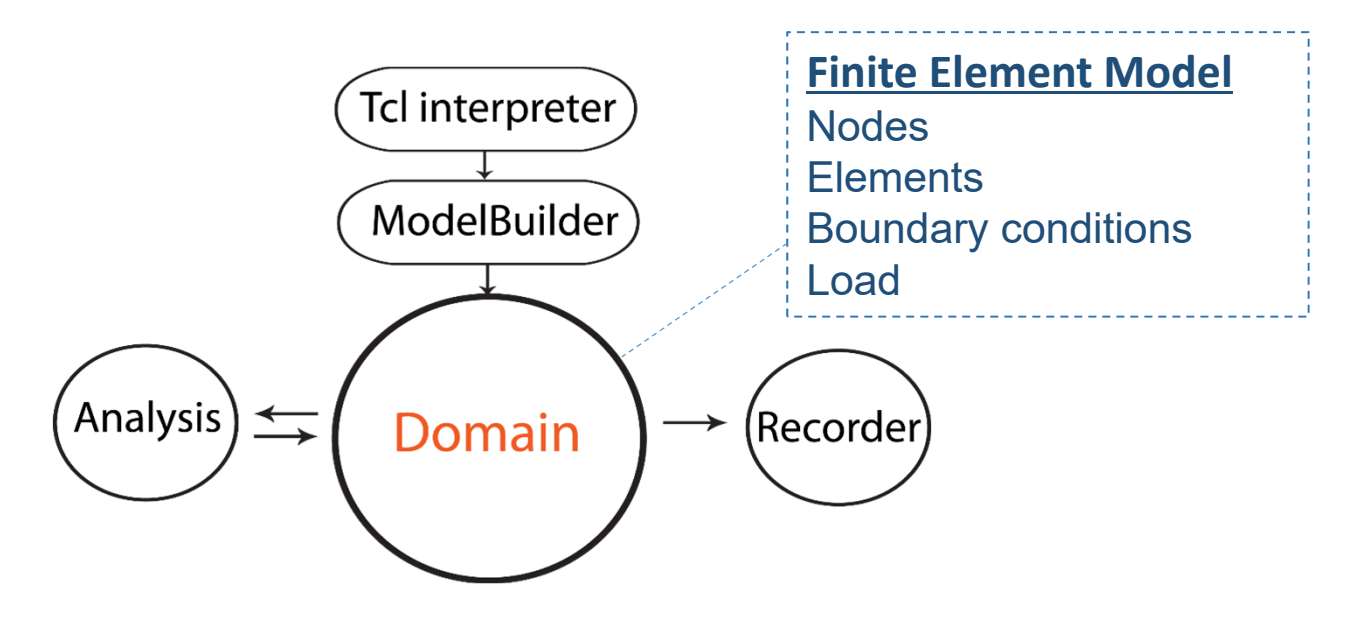

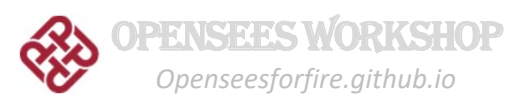

## **OpenSees** for Fire

- Started at Edinburgh University since 2009;
- Based on a group of PhD students' work**;**
- Developed for modelling '**Structures in Fire**';

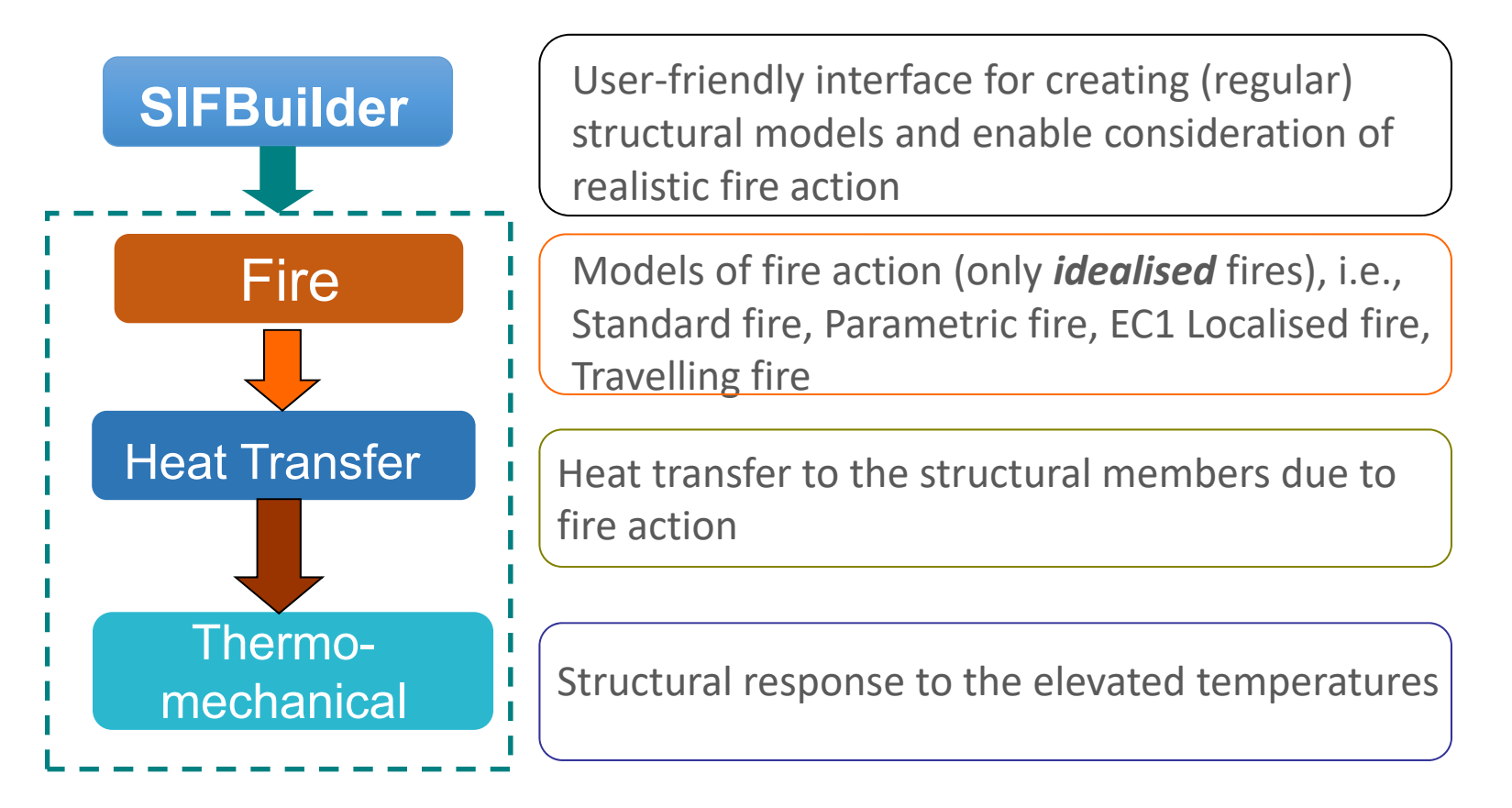

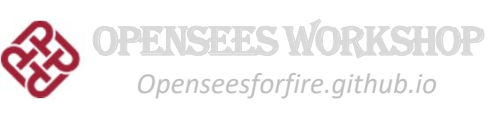

## **31 Projects in OpenSees**

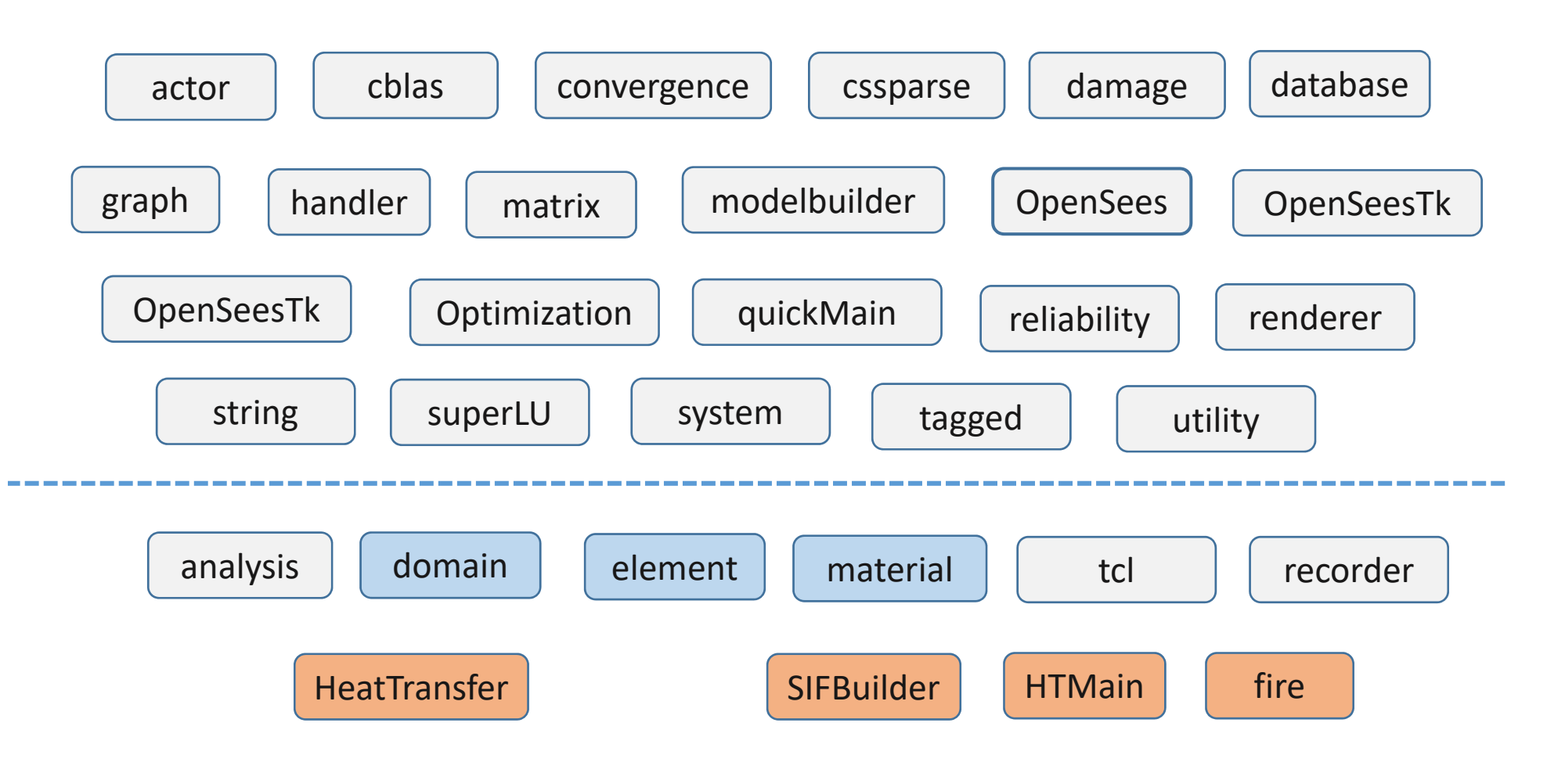

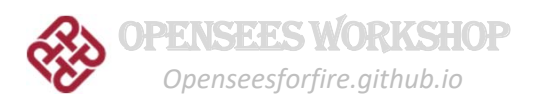

# OPENSEES WORKSHOP

## Part 3: Build OpenSees

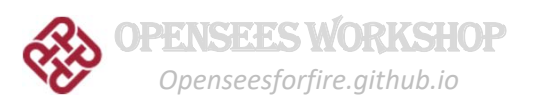

## **Build OpenSees**

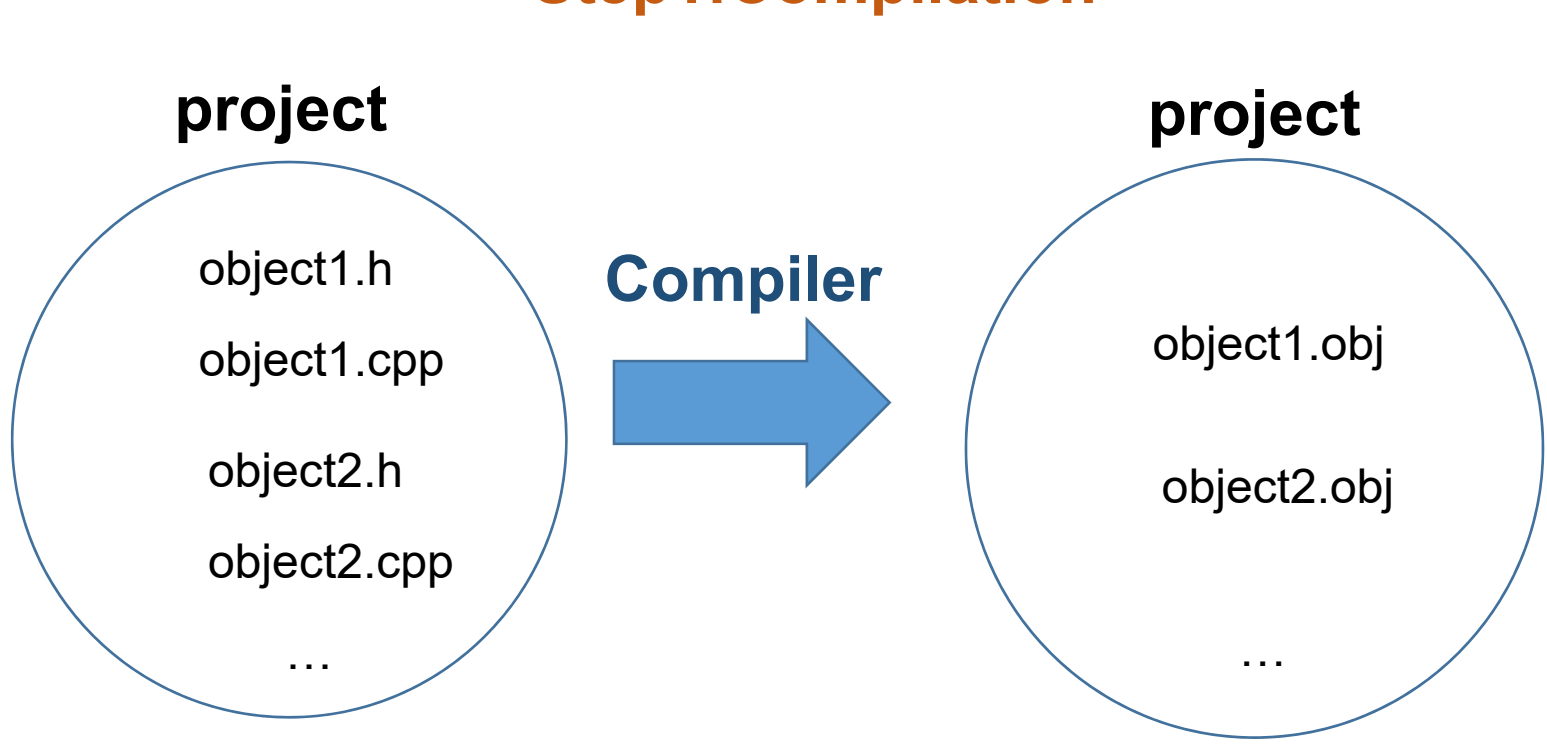

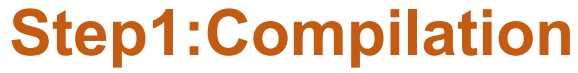

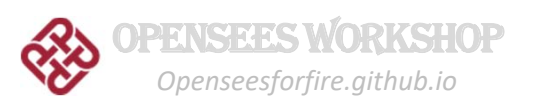

## **Build OpenSees**

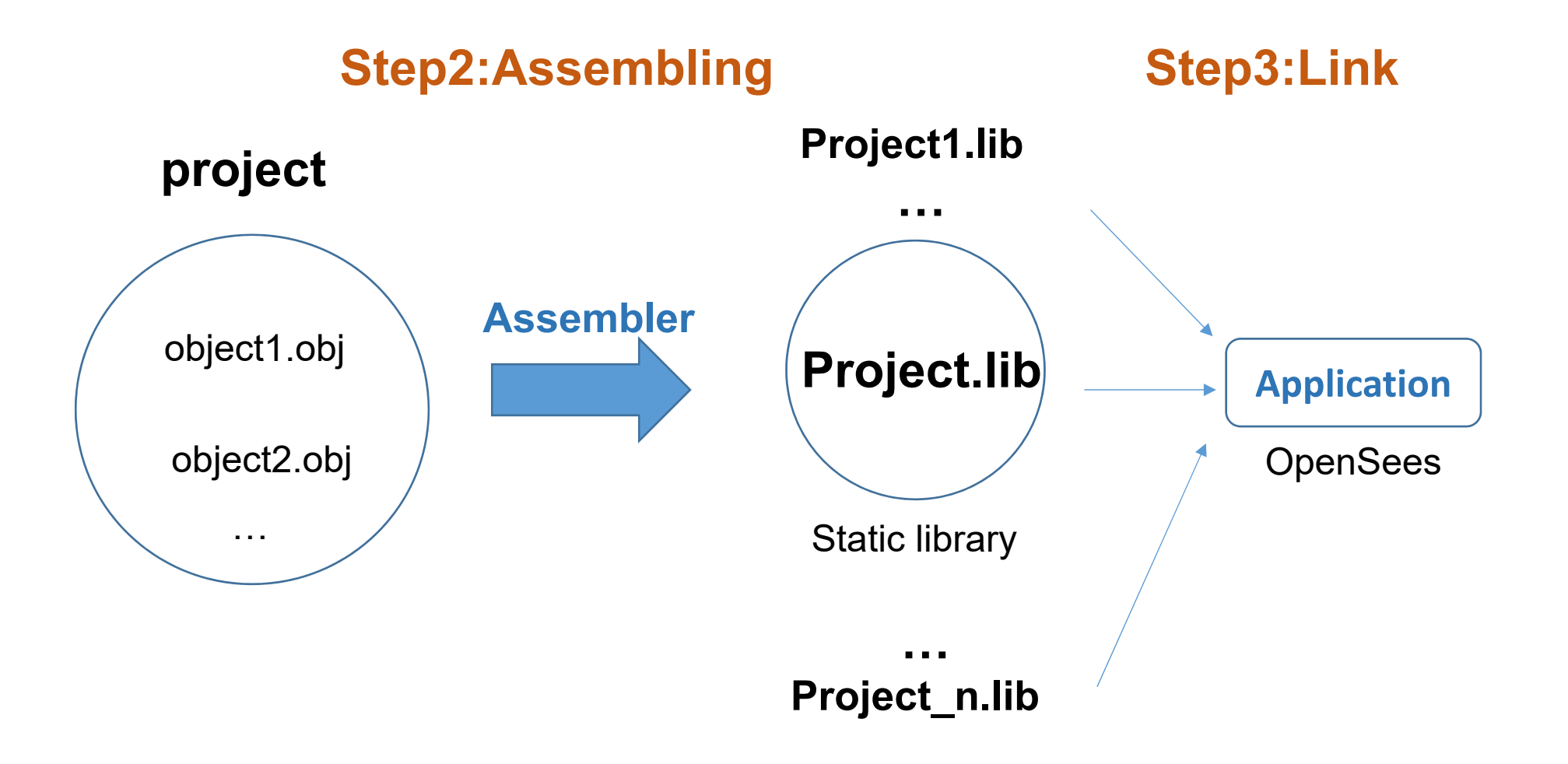

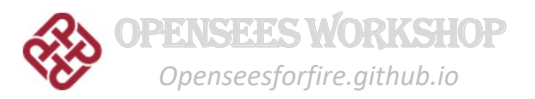

## **Build OpenSees**

## **OpenSees Source Code Package**

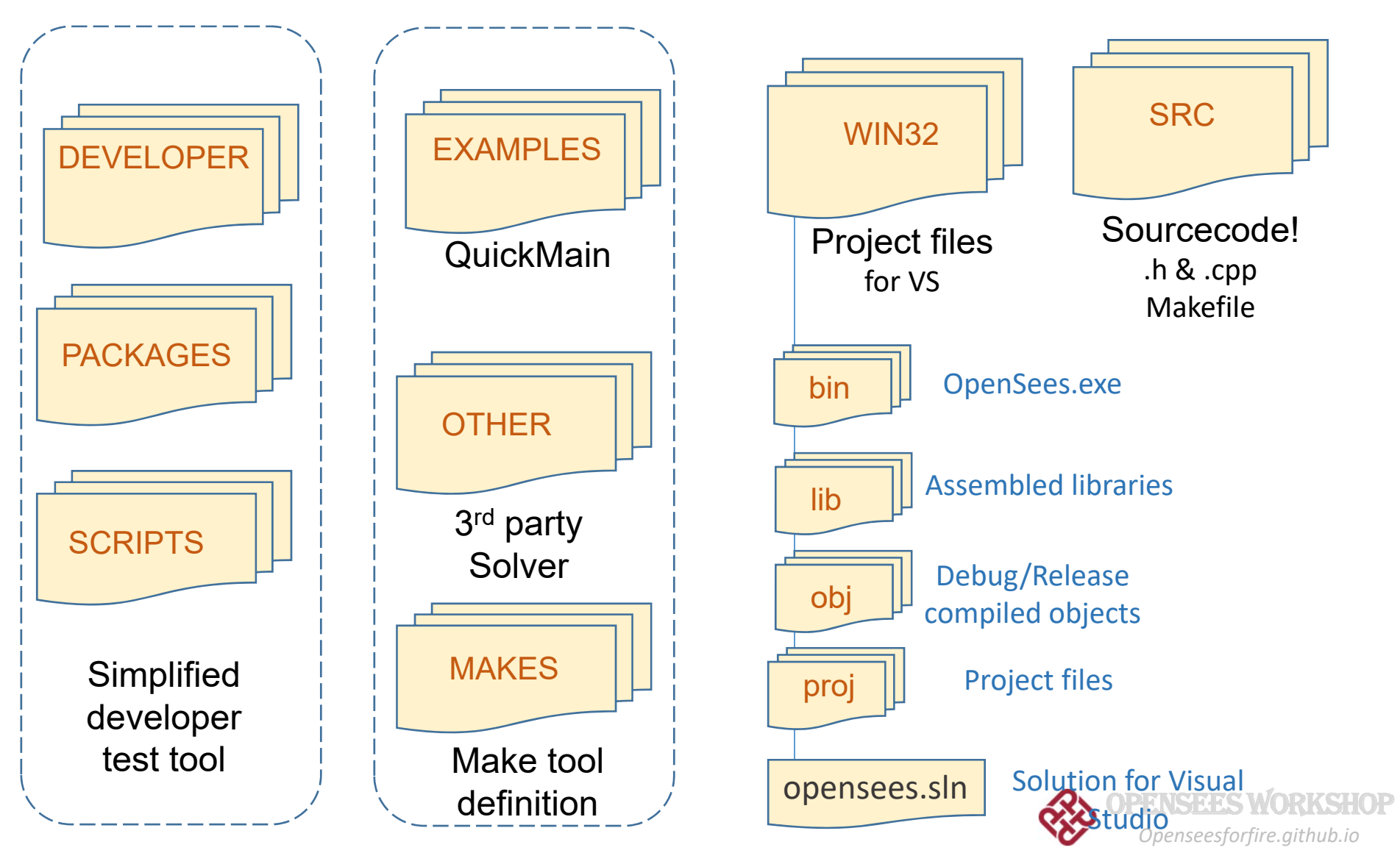

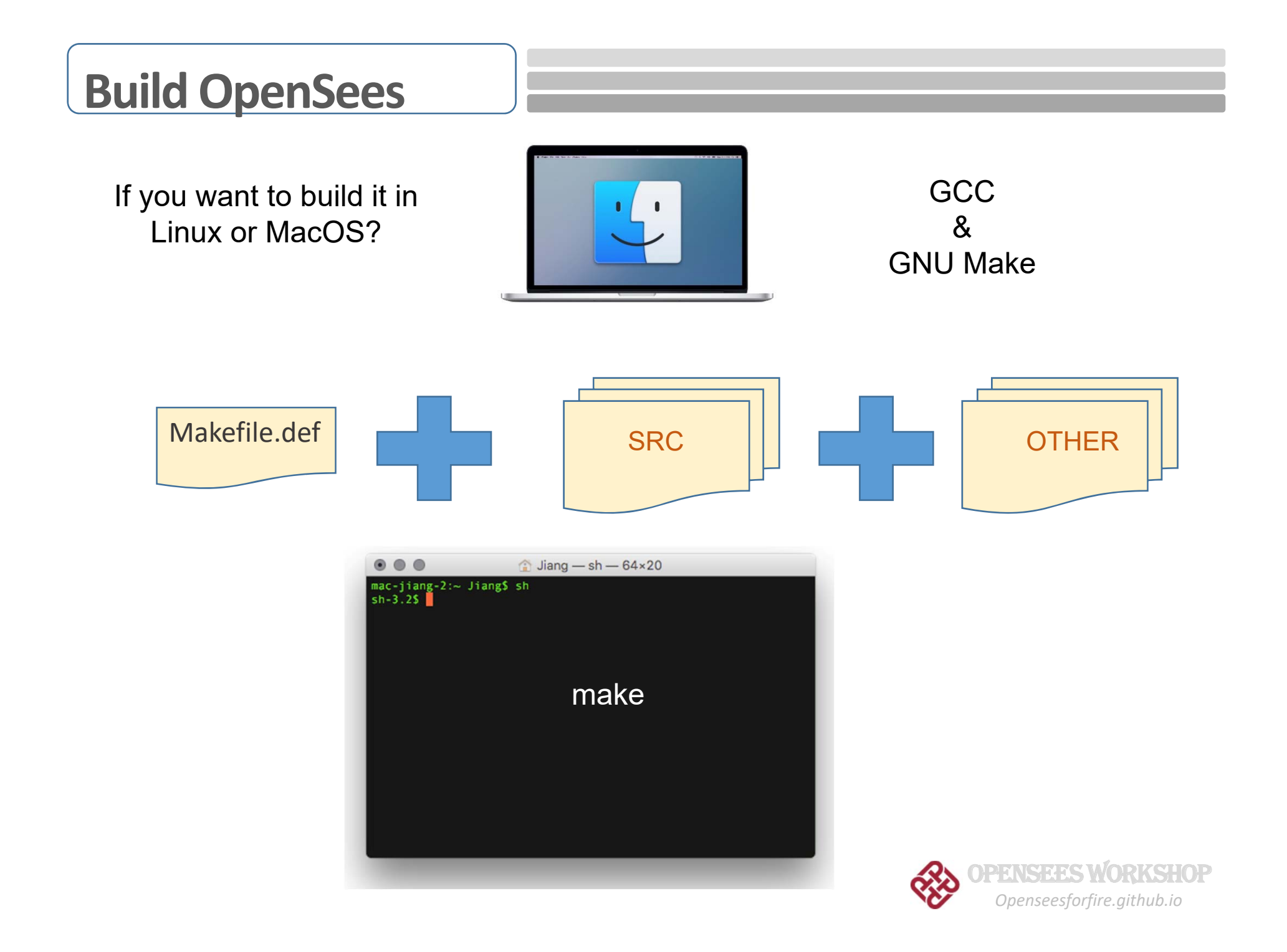

## **Build OpenSees**

### **GNU Make**

GNU Make is a tool which controls the generation of executables and other non‐source files of a program from the program's source files.

Make gets its knowledge of how to build your program from a file called the *makefile*, which lists each of the non-source files and how to compute it from other files. When you write a program, you should write a makefile for it, so that it is possible to use Make to build and install the program.

#### **Makefile.def**

- o Program directory
- oPaths (definition of SRC and OTHER directories)
- oLibraries (definition of library location)
- oCompilers (Compiler location & compiler and linker tags)
- oCompilation behaviour
- oOther supporting libraries
- oInclude files

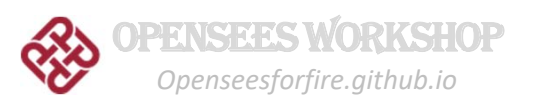

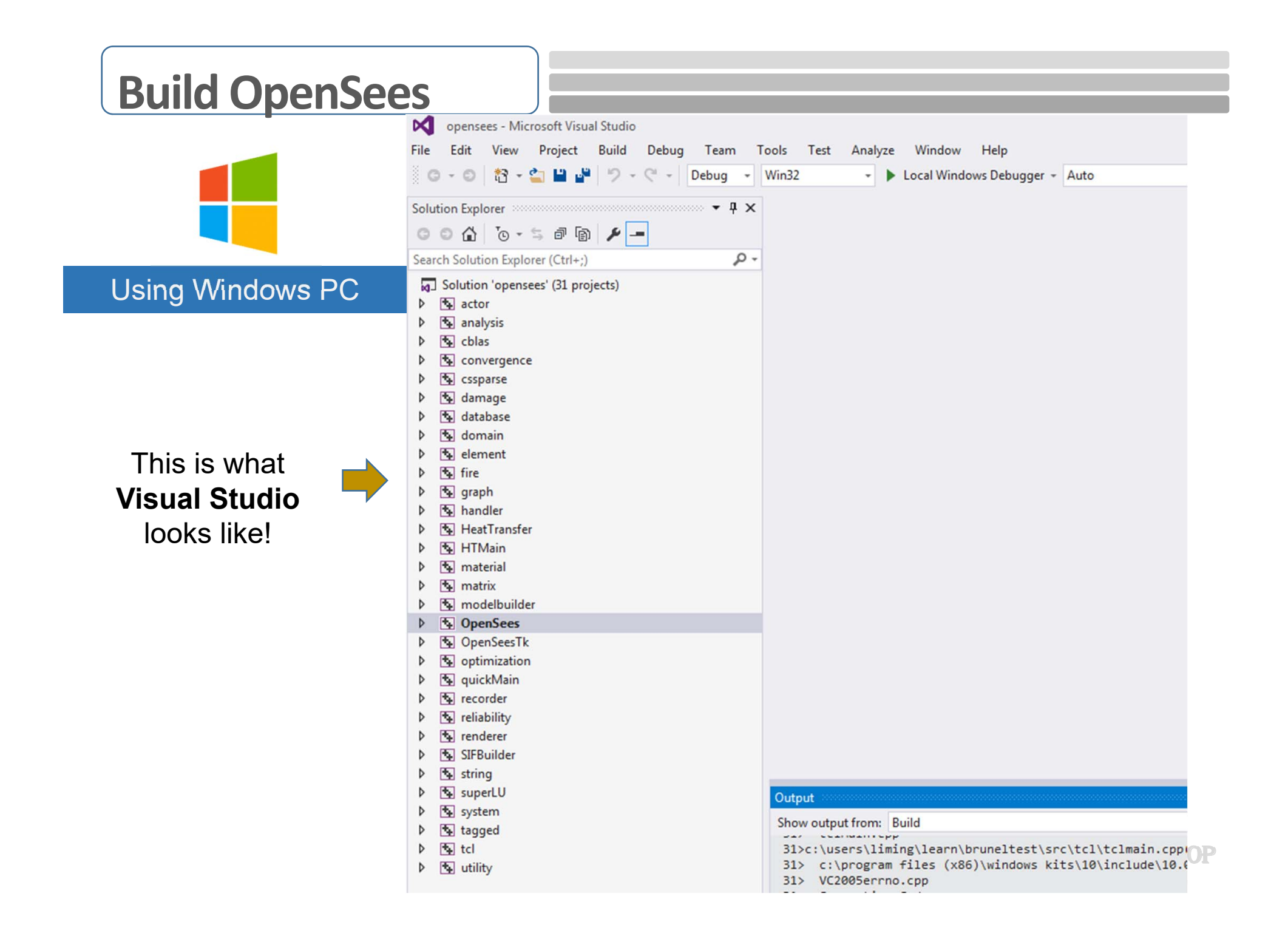

## **Build OpenSees**

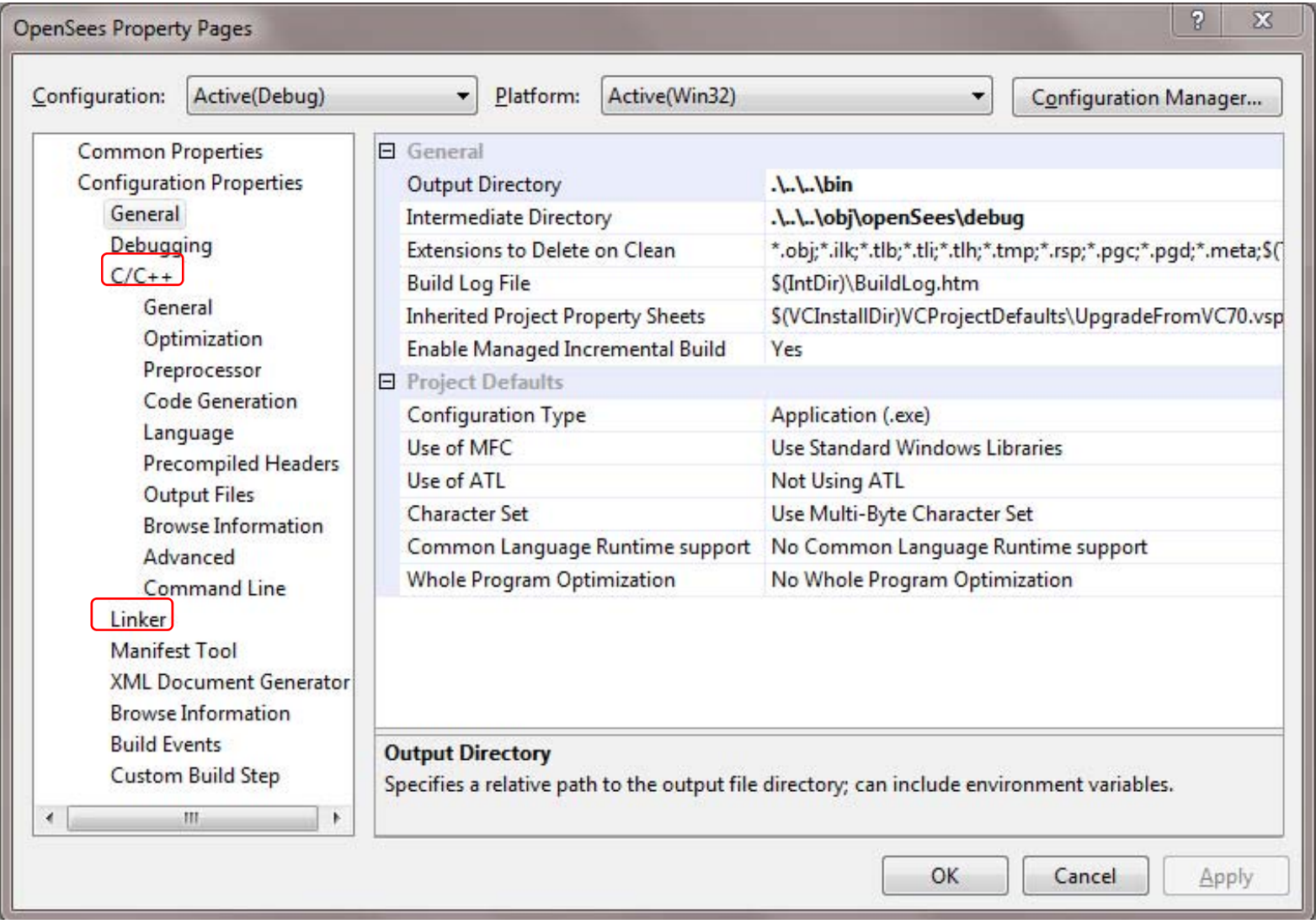

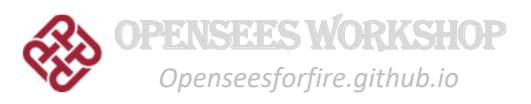

# **Give it a try to build your own OpenSees…**

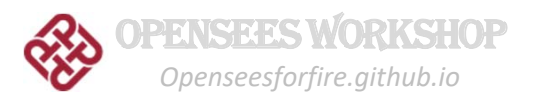

# OPENSEES WORKSHOP

## Part 4: How OpenSees Works

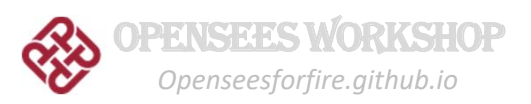

## **OpenSees Input Script**

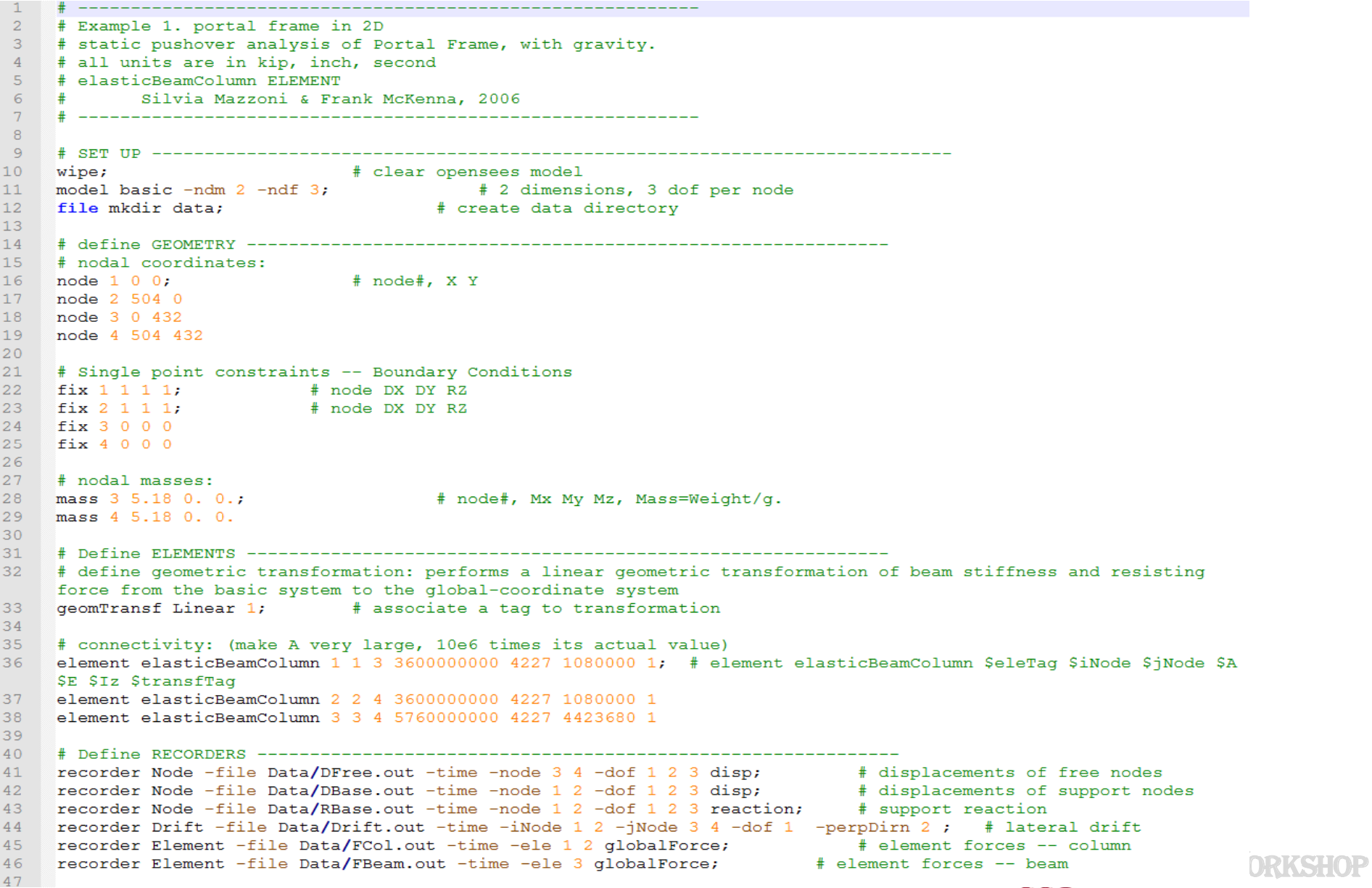

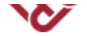

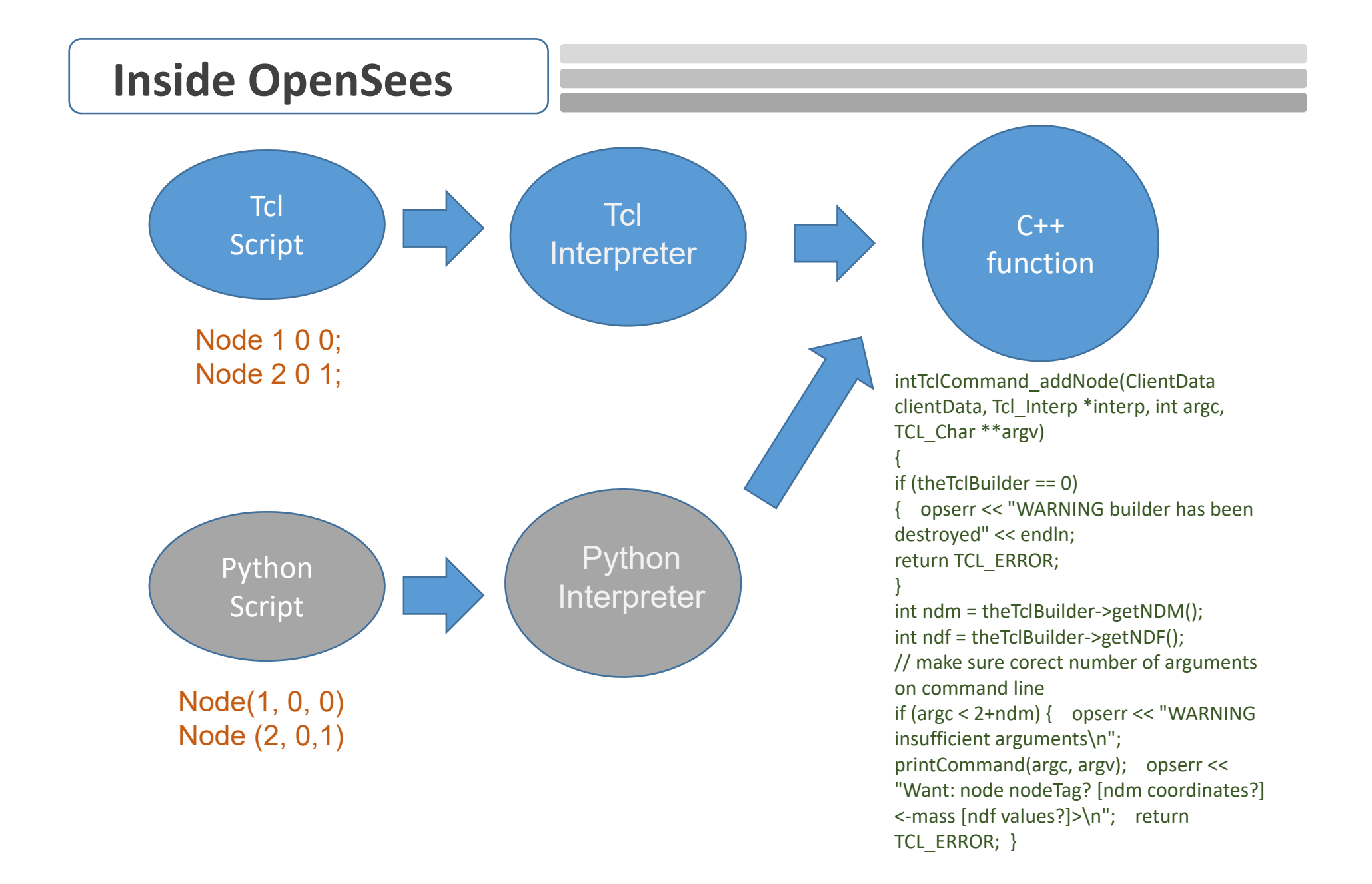

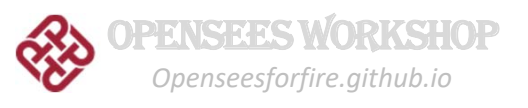

## **Inside OpenSees**

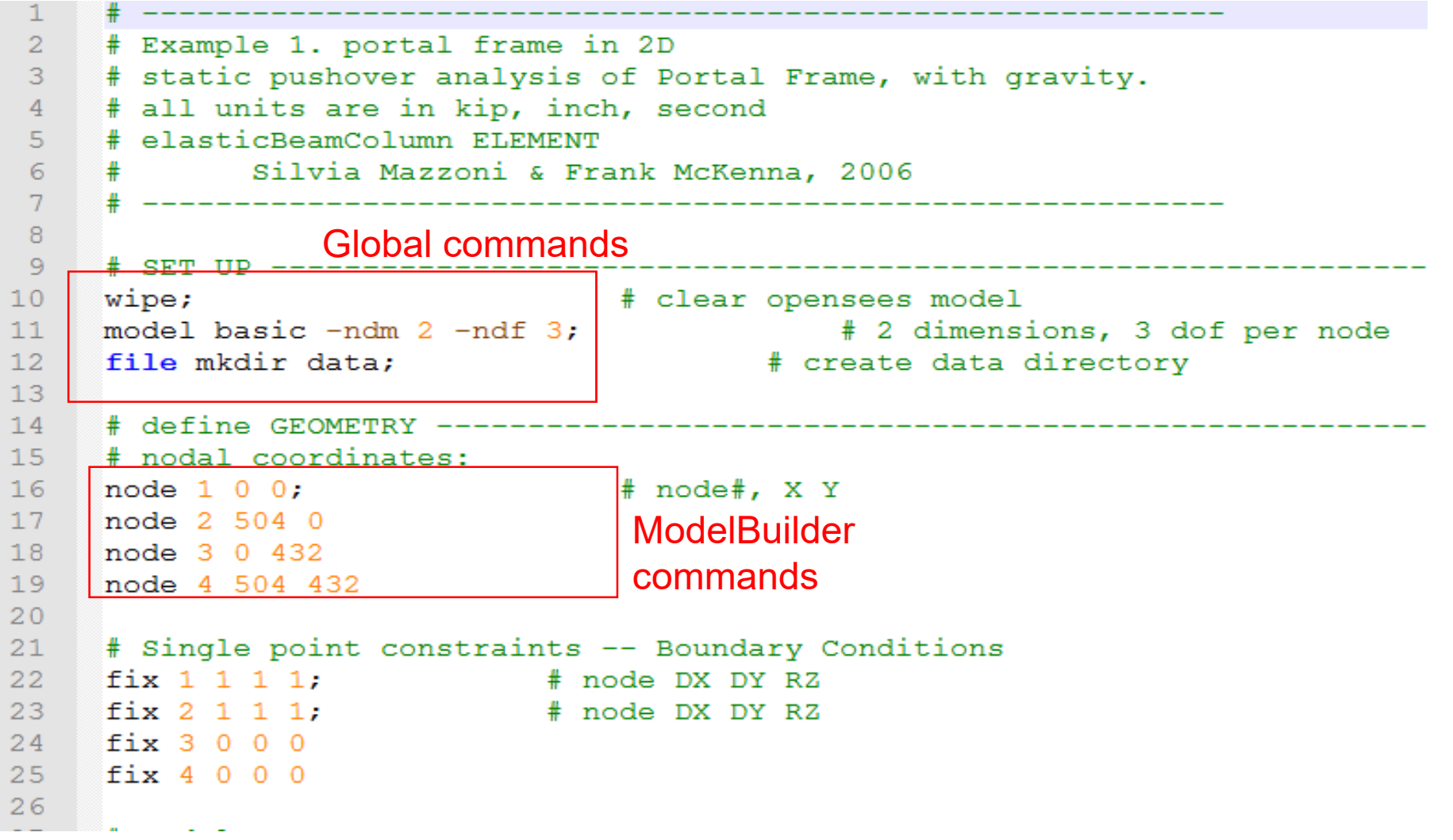

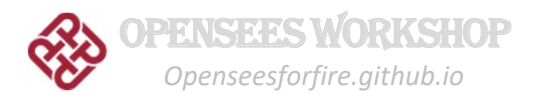

## **Inside OpenSees**

◢

۔ م

Solution Explorer where the contract  $\mathbf{x} \mathbin{\square} \mathbf{X}$  $00007 - 000$ Search Solution Explorer (Ctrl+;) Solution 'OpenSees' (30 projects)  $\triangleright$   $\blacksquare$  actor  $\triangleright$   $\blacksquare$  analysis  $\bullet$  cblas  $\triangleright$  $\triangleright$  **E** convergence  $\triangleright$  **T** cssparse damage  $\triangleright$ database  $\triangleright$  $\blacksquare$  domain  $\triangleright$ element  $\triangleright$  $\mathbb{E}$  fire  $\triangleright$ **E** graph  $\triangleright$ handler  $\, \triangleright$ HeatTransfer  $\triangleright$  $\sqrt{4}$  material  $\triangleright$  $\sqrt{4}$  matrix  $\triangleright$  $\sqrt{\frac{1}{2}}$  modelbuilder  $\triangleright$ **D** CpenSees OpenSeesPy Þ OpenSeesTk  $\triangleright$ optimization  $\triangleright$ The recorder Þ The reliability  $\triangleright$  $\sqrt{4}$  renderer  $\triangleright$ **D** SIFBuilder  $\triangleright$  5 string D **The superLU D** system tagged  $\triangleright$  $\triangleright$   $\blacksquare$  tcl  $\triangleright$  **b** utility 

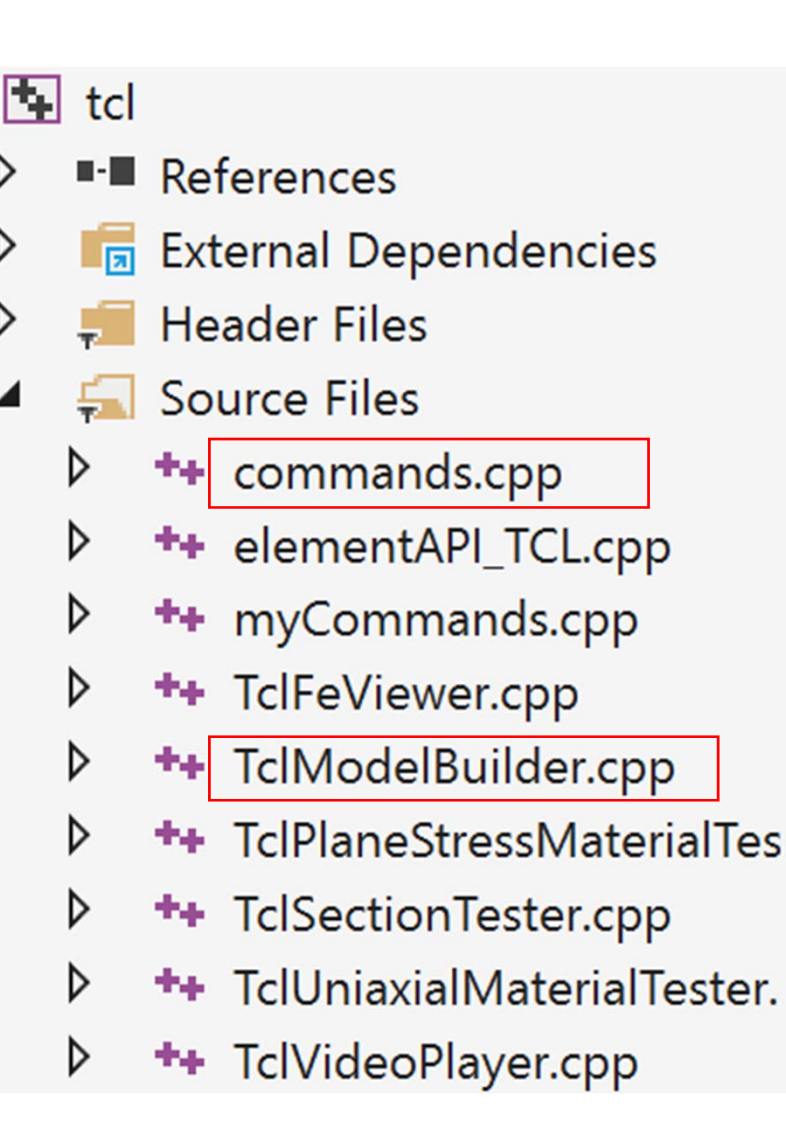

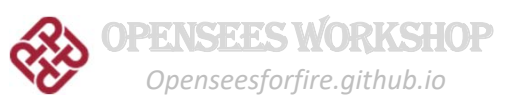

## **Model Builder**

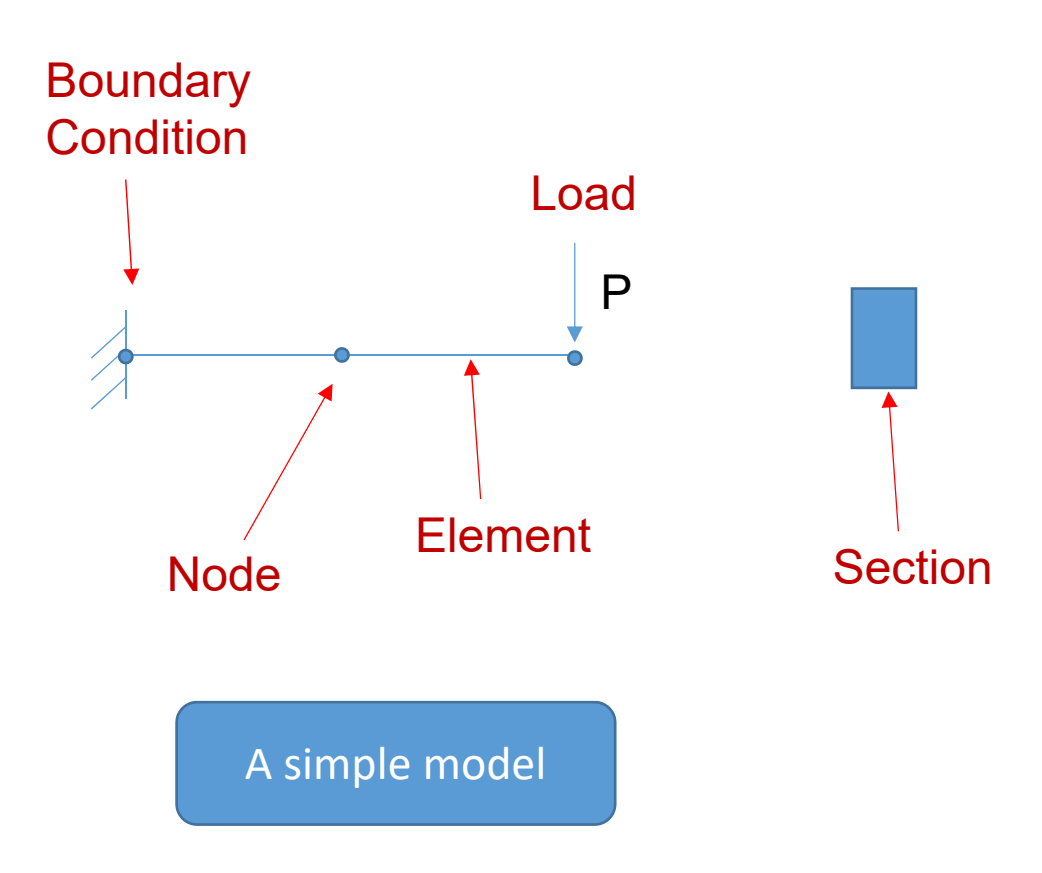

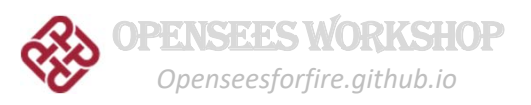

## **Model Builder**

#### **ModelBuilder**

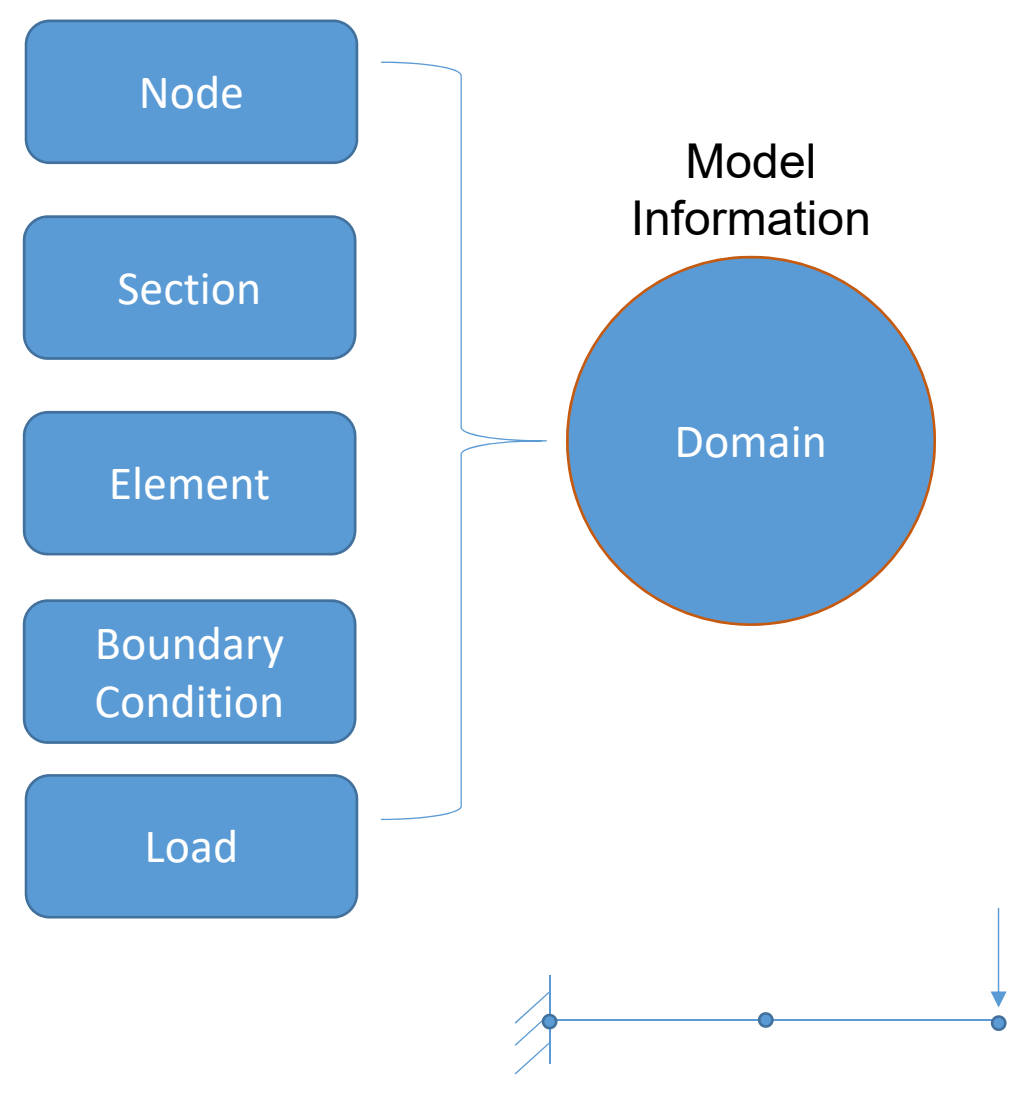

#### TclModelBuilder.cpp

```
theNode = new 
Node(nodeId,ndf,xLoc,yLoc);
```
…

P

if (theTclDomain->addNode(theNode)  $==$  false) { opserr << "WARNING failed to add node to the domain\n";

opserr << "node: " << nodeId << endln;

delete theNode; // otherwise memory leak return TCL ERROR; }

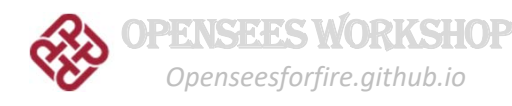

## **Run Analysis**

Analysis Commands

constraints Plain; numberer Plain; system BandGeneral; test NormUnbalance 1.0e-3 100 4; algorithm Newton; integrator LoadControl 0.005; analysis Static; analyze 200;

**Analysis** 

- •Algorithm
- •Solver
- •Analysis type
- •**Convergence**
- •Integrator

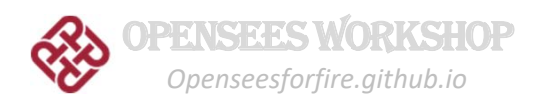

# Analyze command Tcl\_CreateCommand(interp, "analyze", &analyzeModel,<br>(ClientData)NULL, (Tcl\_CmdDeleteProc \*)NULL); result = theStaticAnalysis->analyze(numIncr); **Run Analysis** Update Domain Solve equation Check convergence Stiffness matrix Unbalanced force TclModelBuilder.cpp

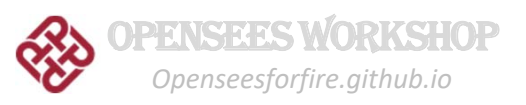

## **State Determination**

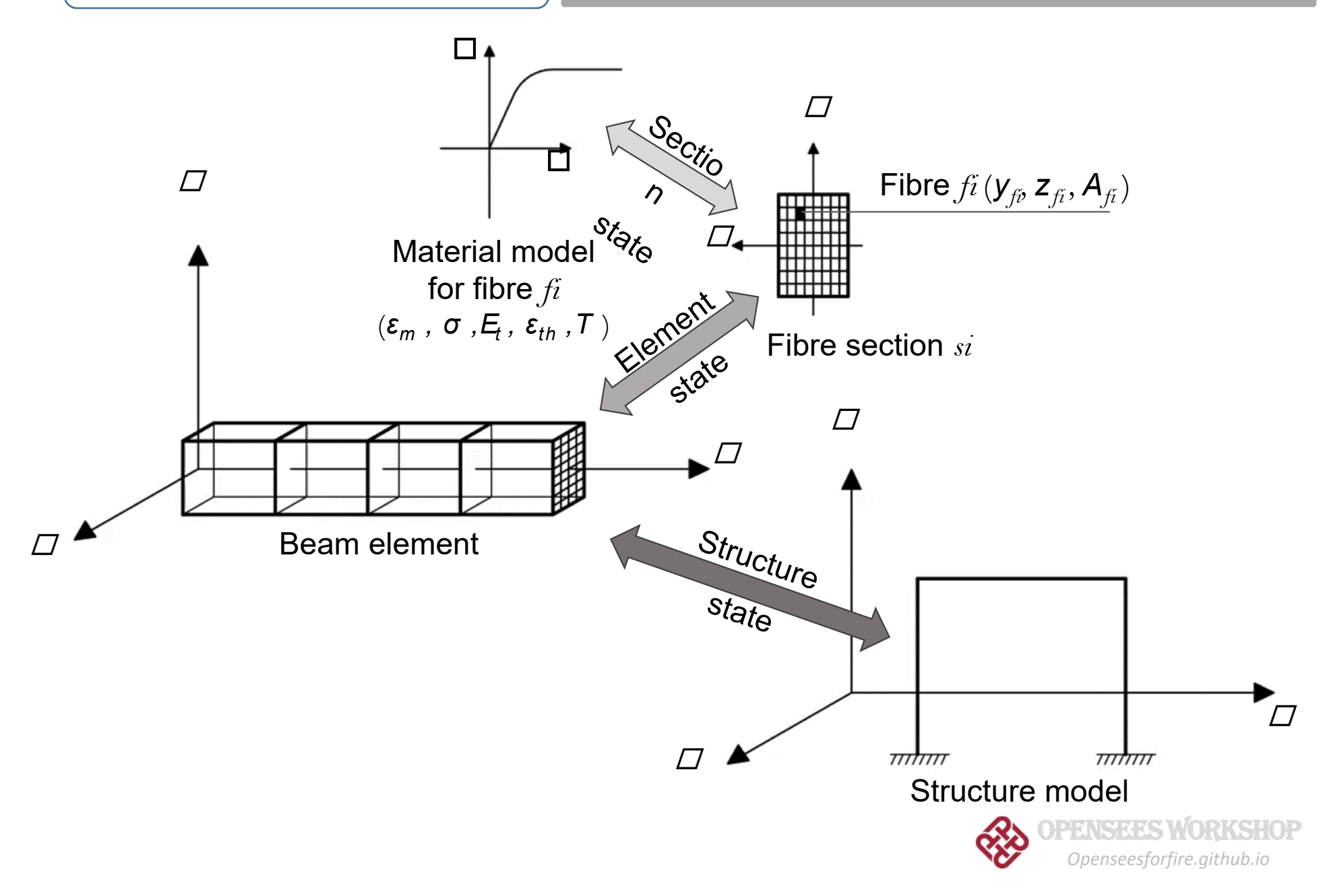

# OPENSEES WORKSHOP

# Part 5: Interface of material classes

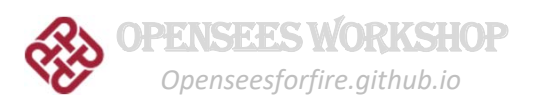

## **Material classes**

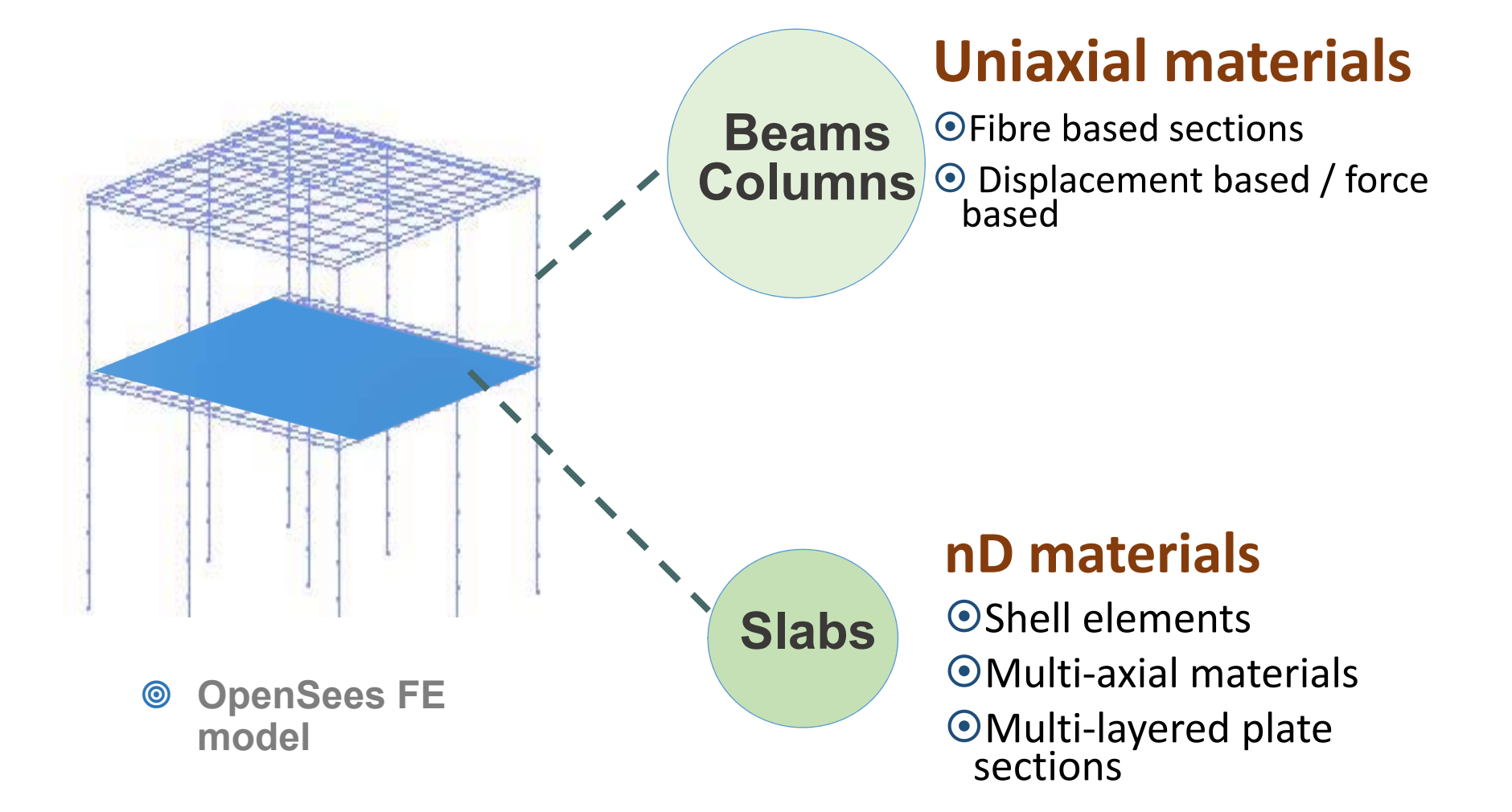

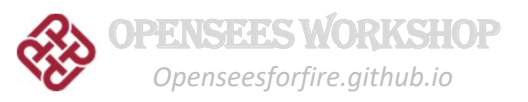

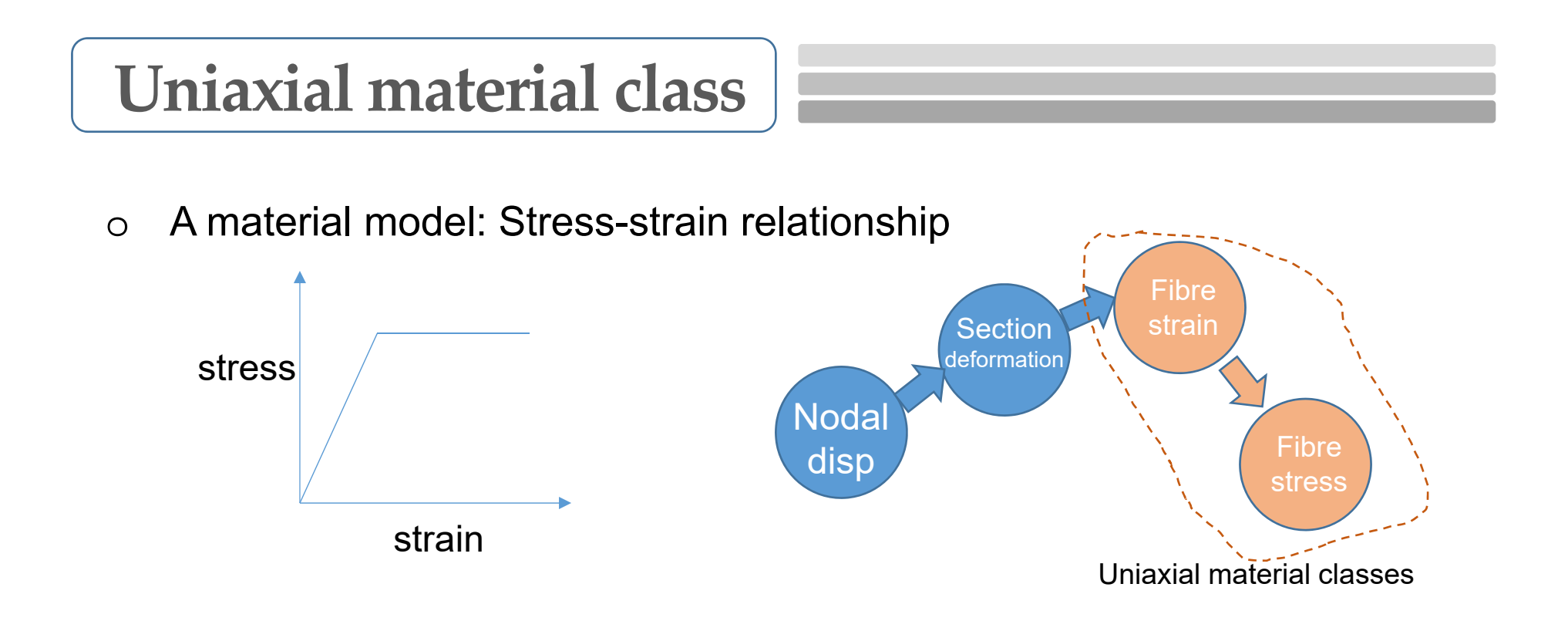

oWhere to find the uniaixal material classes:

*OpenSees/SRC/material/uniaxial*

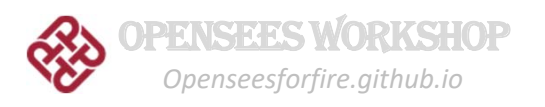

## **Uniaxial Material**

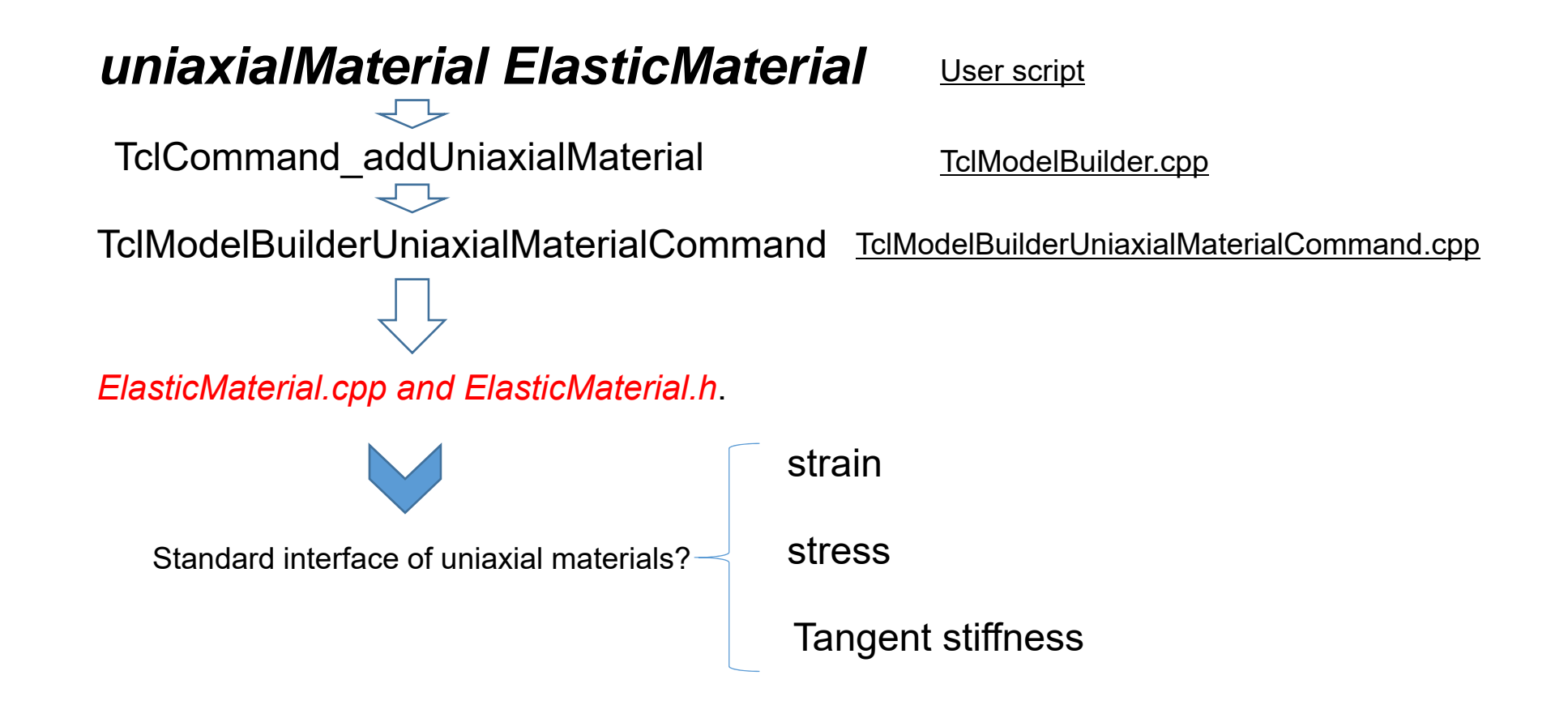

Header file contains declaration of all class functions

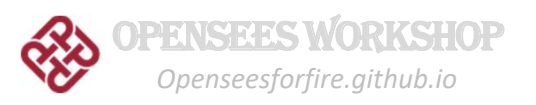

## **Uniaxial Material**

class UniaxialMaterial : public Material

```
public:
```
UniaxialMaterial (int tag, int classTag); Update material statusvirtual ~UniaxialMaterial();

virtual int setTrialStrain (double strain, double strainRate =0) =0; virtual int setTrialStrain (double strain, double temperature, double strainRate); virtual int setTrial (double strain, double & stress, double & tangent, double strainRate =  $0.0$ ); virtual int setTrial (double strain, double temperature, double &stress, double &tangent, double &thermalElongation, double s

```
virtual double getStrain (void) = 0;
virtual double getStrainRate (void);
virtual double getStress (void) = 0;
virtual double getTangent (void) = 0;
virtual double getInitialTangent (void) = 0;
virtual double getDampTangent (void);
virtual double getRho(void);
```
Inquiry of material variables

```
virtual int commitState (void) = 0;virtual int revertToLastCommit (void) = 0;
virtual int revertToStart (void) = 0;
```

```
virtual UniaxialMaterial *getCopy (void) = 0;
virtual UniaxialMaterial *getCopy(SectionForceDeformation *s);
```

```
virtual Response *setResponse (const char **argy, int argc,
               OPS Stream &theOutputStream);
virtual int getResponse (int responseID, Information &matInformation);
```
 $111111111111111$ virtual double getStressSensitivity (int gradIndex, bool conditional);

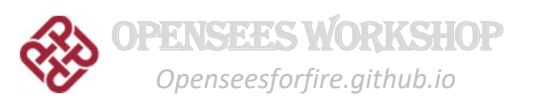

# OPENSEES WORKSHOP

# Part 6: Interface of element classes

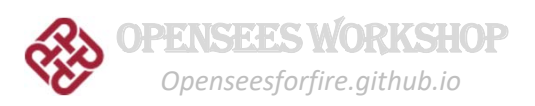

## **Element classess**

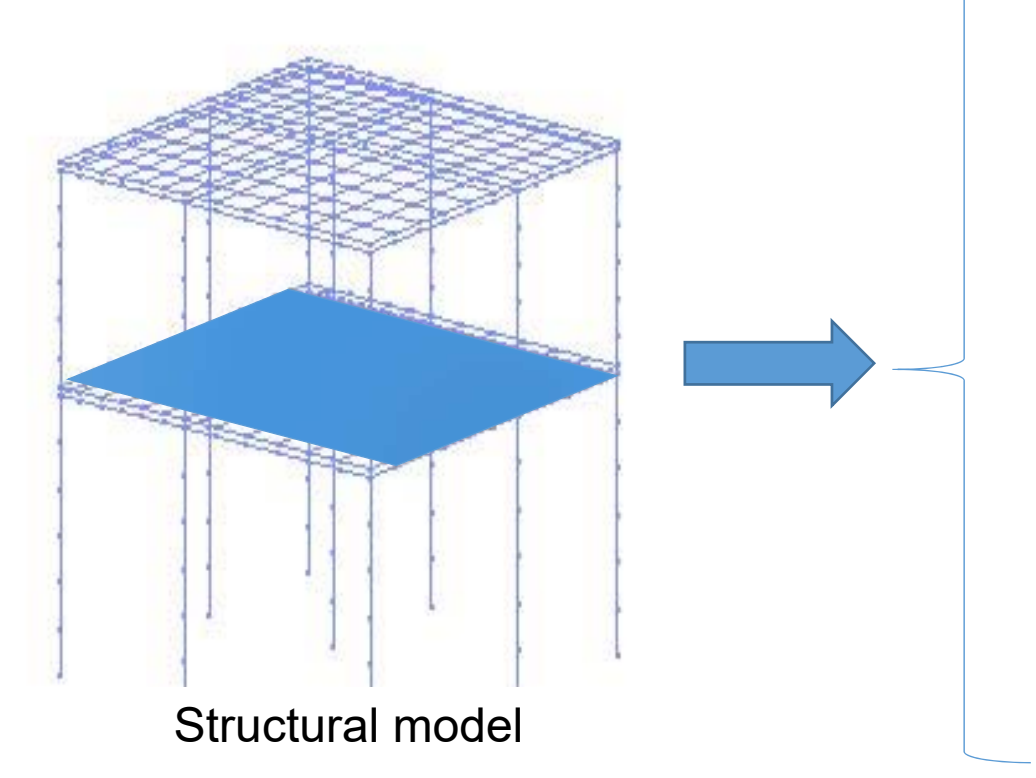

ZeroLength elements

 $0 - 1 - 1 - 0$ 

Truss elements Joint elementsBeam-Column elements

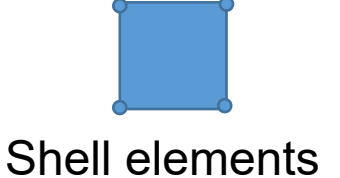

Other elements: Brick, contact, soil

*OpenSees/SRC/element*

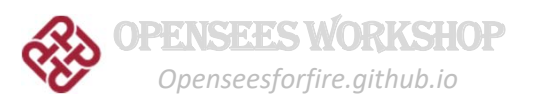

## **BeamColumn Element**

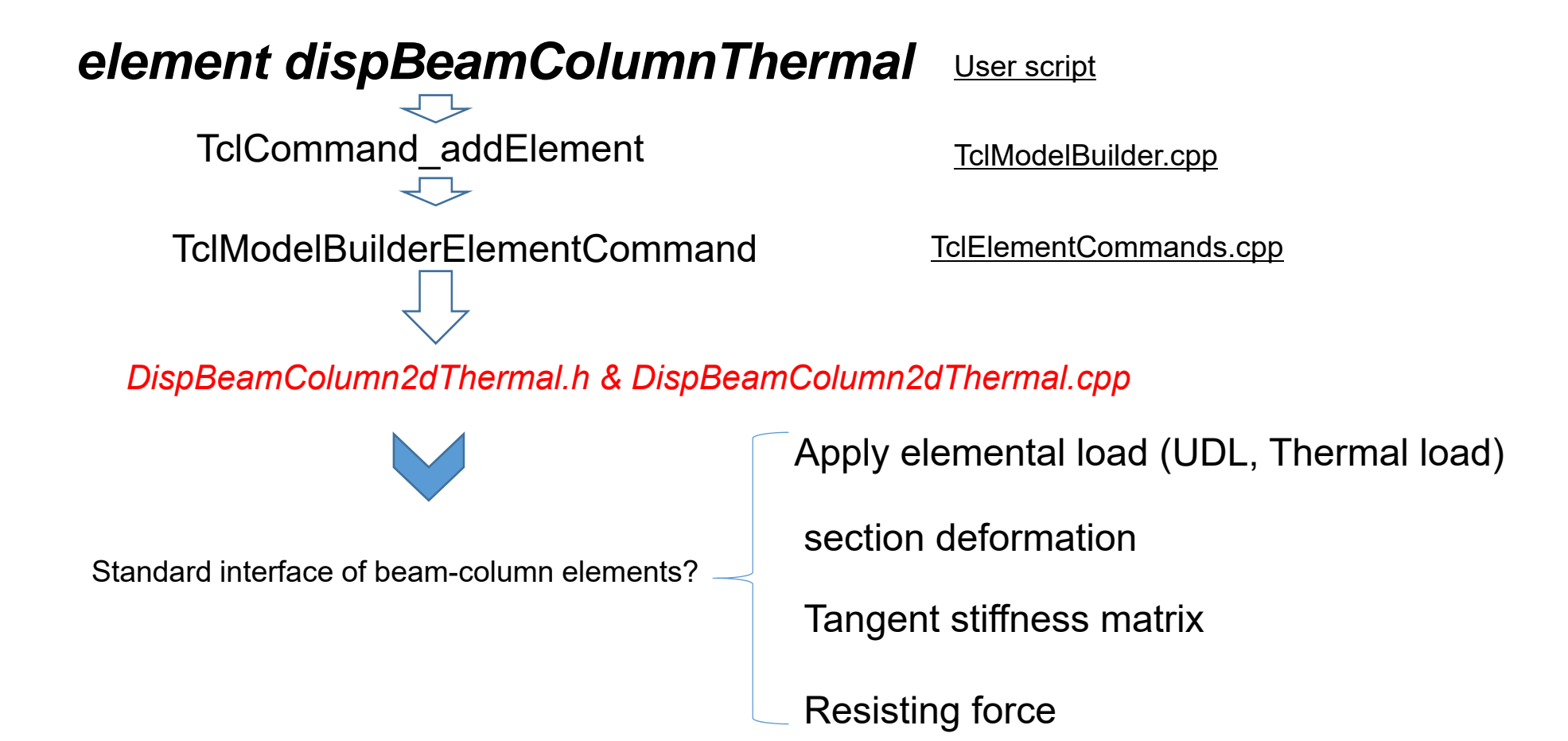

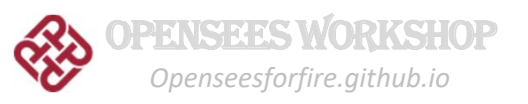

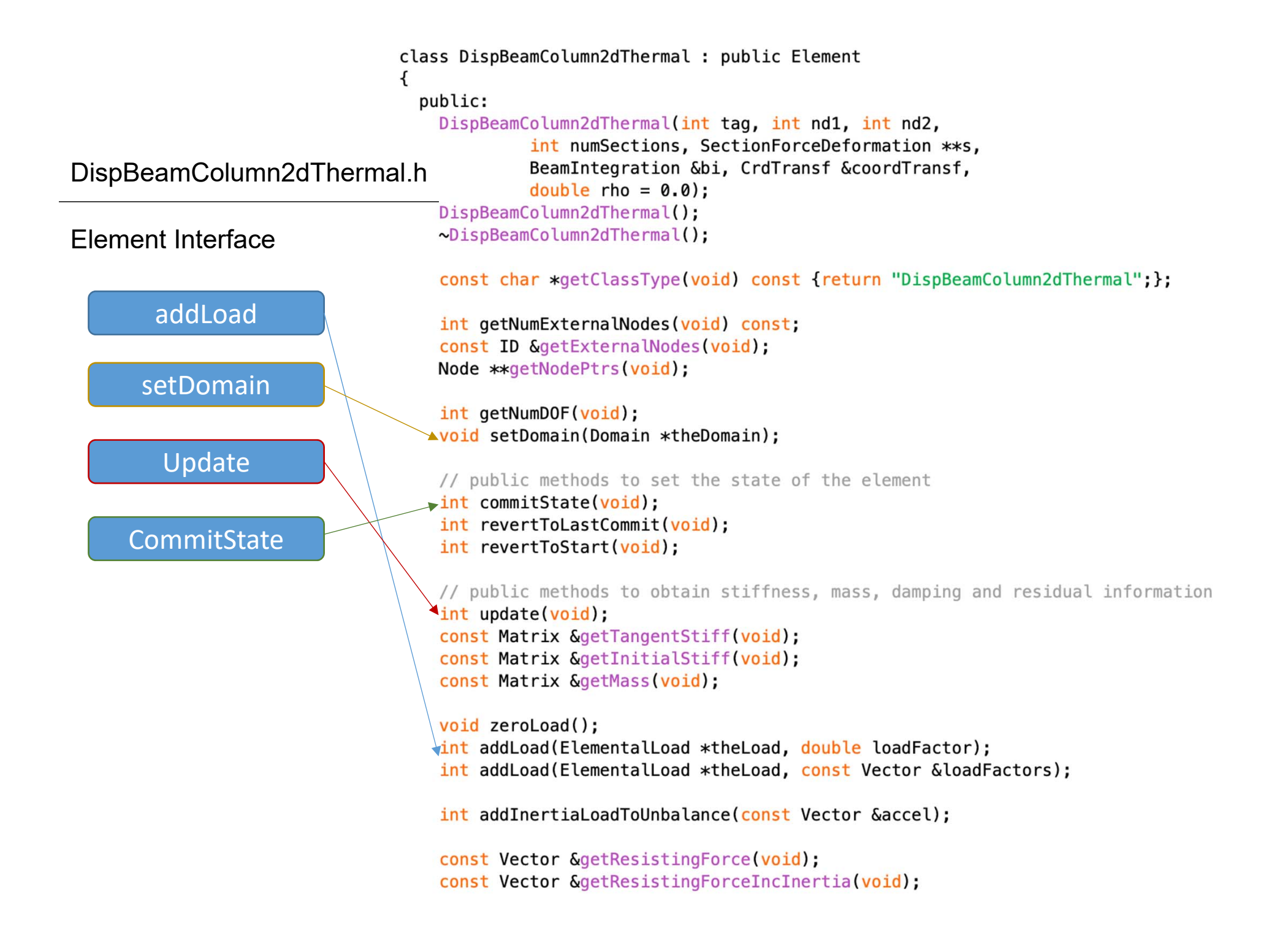

## **BeamColumn Element**

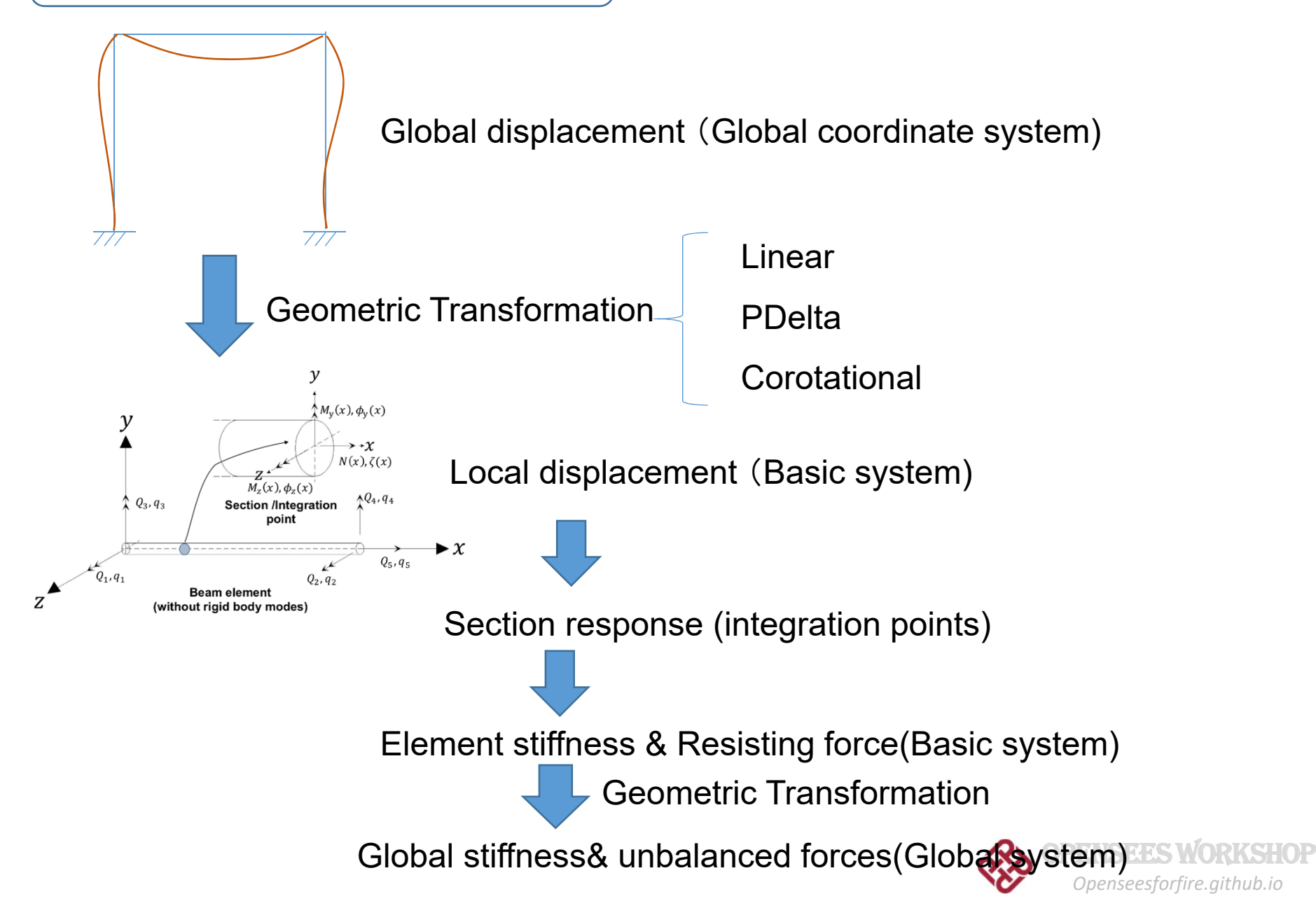

# OPENSEES WORKSHOP

# Part 7: How to add a project

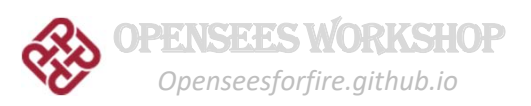

What in a new Project?

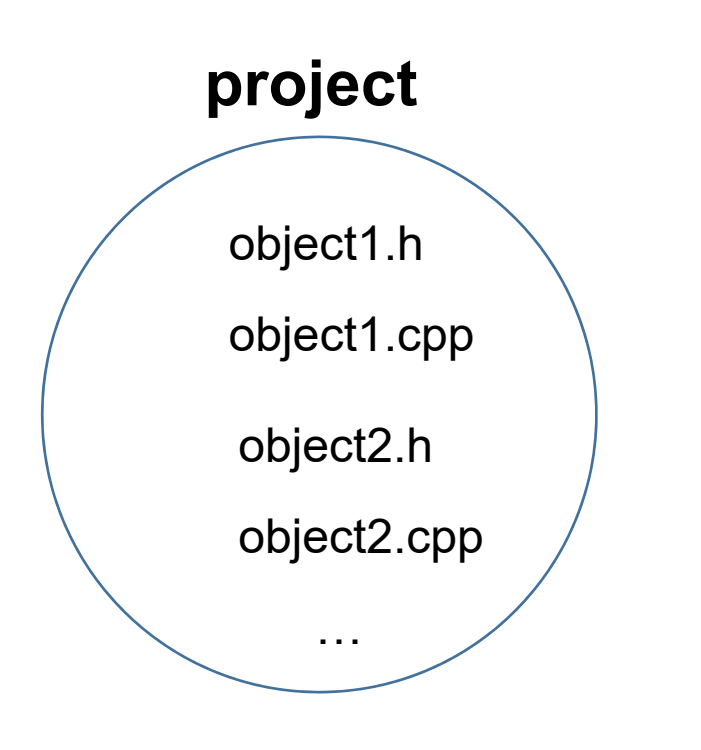

**In a header file (.h)**

Inclusion of other header files Declaration of variables Declaration of functions

### **In a source file (.cpp)**

Inclusion of header files Constructors of class Destructor of class Definition of functions

Prepare the files, and save them in the right folder

OpenSees/SRC/<your project>

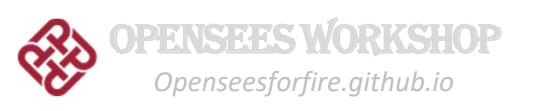

Framework

Hierarchy

## • Add a new Project to OpenSees

**Solution Explorer**  $\star$   $0 \times$  $-4$   $-7$   $-5$   $-5$   $-7$   $-10$ ۔ م Search Solution Explorer (Ctrl+;)  $\triangleright$   $\overline{\mathbb{Q}}$  araph  $\triangleright$   $\overline{\mathbb{Q}}$  handler HeatTransfer  $\triangleright$ **D K** HTMain  $\mathbf b$ The material  $\triangleright$   $\blacksquare$  matrix **D T** modelbuilder Þ **D** OpenSees **N** OpenSeesTk  $\triangleright$  $\triangleright$ optimization **D T** quickMain  $\sqrt{4}$  recorder  $\triangleright$ The reliability  $\triangleright$  $\triangleright$   $\blacksquare$  renderer **4 Ex** SIFBuilder D - References  $\triangleright$  **France** External Dependencies **D** SIFMembers  $D \equiv Tcl$ Flowchart.pdf b **hi** SIFBuilderDomain.h 同 SIFCompartment.h 同 SIFCompartmentIter.h **B** SIFfireAction.h **h** SIFfireActionIter.h  $\mathbb{R}$ SIFHTforMember.h **同** SIFJoint.h **R** SIFJointIter.h D **hi** SIFMaterial.h **B** SIFSection.h string  $\triangleright$ D **T** superLU  $\triangleright$ system  $\triangleright$   $\blacksquare$  tagged  $\triangleright$   $\overline{\triangleright}$  tcl D **b** utility Solution Explo... Class View Property Man... Team Explorer

Create a project folder in

OpenSees/win32/proj/<your project>

❖ Add this new project

‐‐if it is completely new, headers and sources

have to be added;

‐‐if it is not, files are imported automatically as

the structure has been defined in the proj file

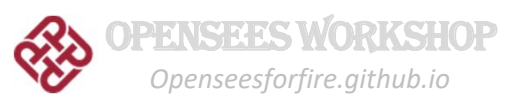

**Project property** (right click at the project‐>configuration properties)

‐Project properties are defined for **debug** and **release** separately ‐Add the dependencies(additional included directories) subfolders in SRC/<project name> ‐Preprocessor tag( \_SIFBUILDER, \_HEATTRANSFER) #ifdef could selectively activate code block ‐output as multi‐threaded debug for debugging build ‐multi‐thread for release

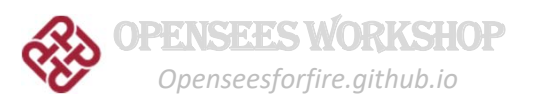

**SIFBuilder Property Pages** 

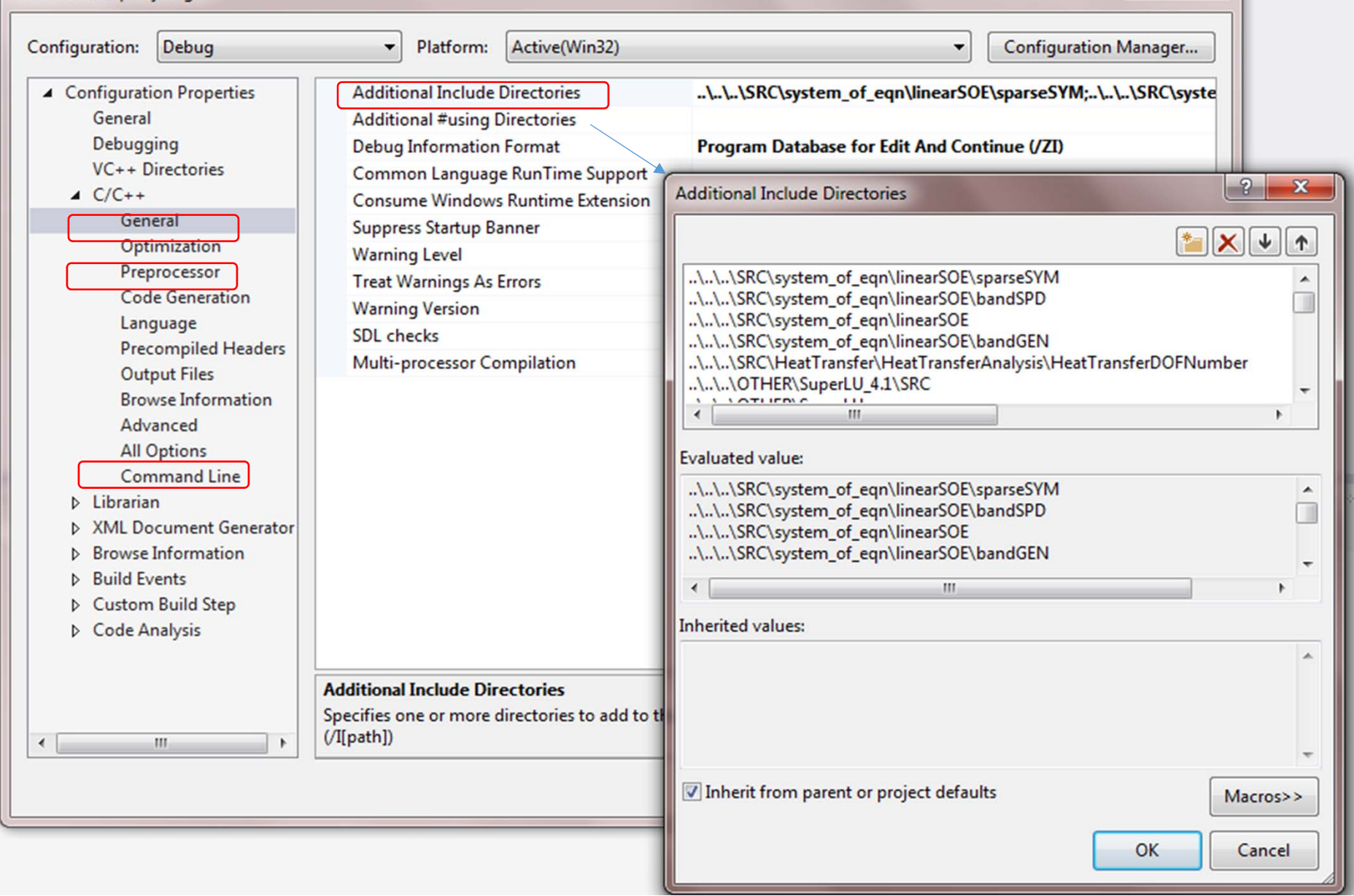

 $88$ 

### **Possible Errors**

### **Compiler Linker**

- oNot including right headers
- oDeleted variables (destructor)
- o Mismatched returned value from a function
- o Mismatched constructor and usage of a class
- oIncorrect project properties

- oNot including right libraries
- oReferenced function can not

be found because it's not

correctly defined

- oLibrary is not produced
- o Linker property of OpenSees project

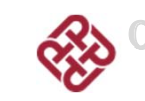

# OPENSEES WORKSHOP

# Part 7: A summary of OpenSees for Fire

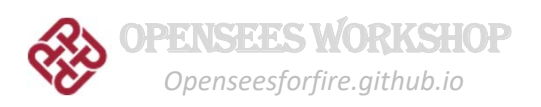

## **OpenSees for Fire**

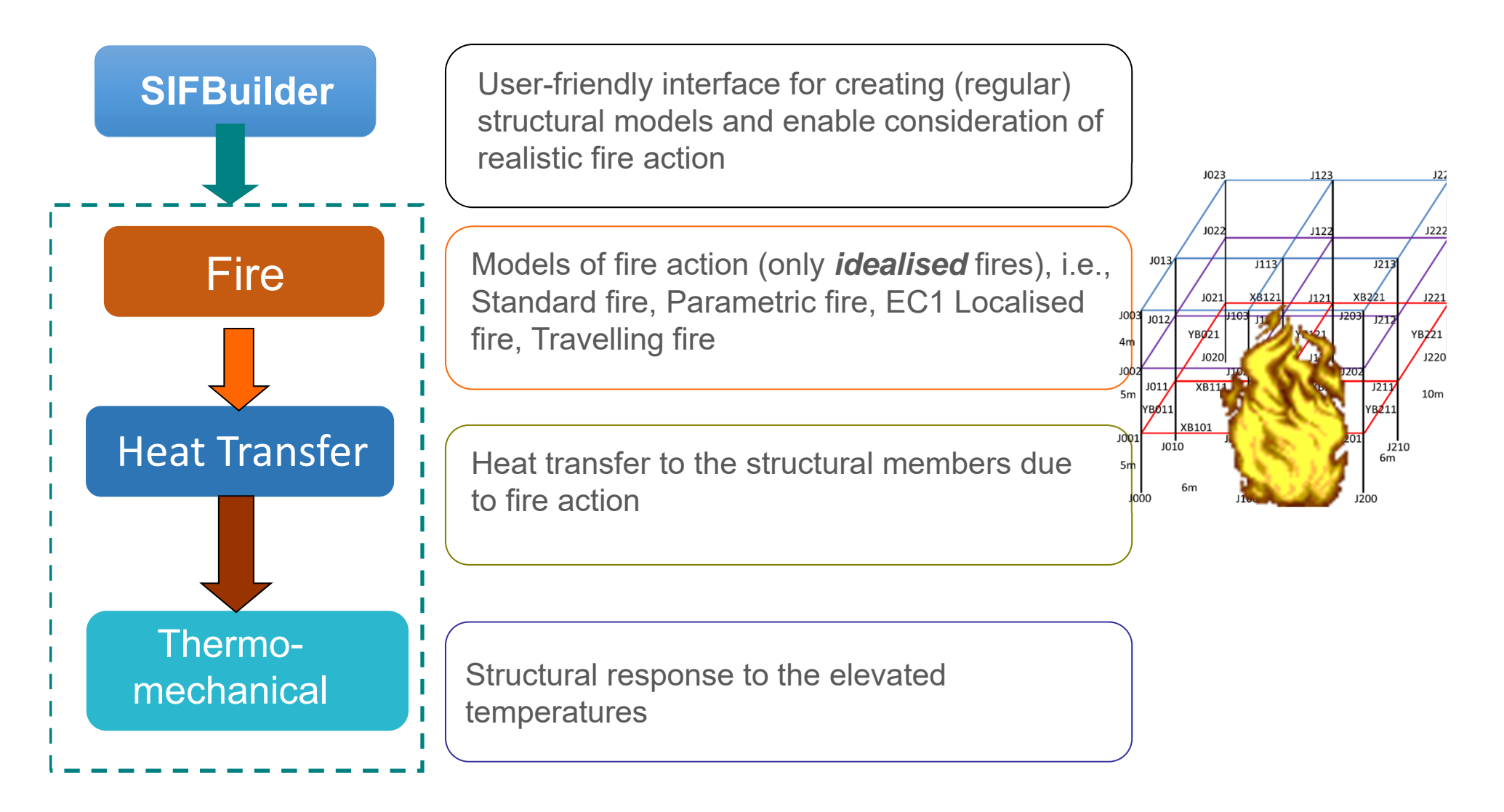

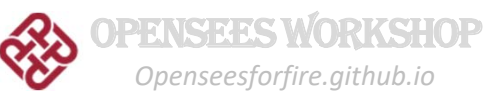

## **Fire modelling**

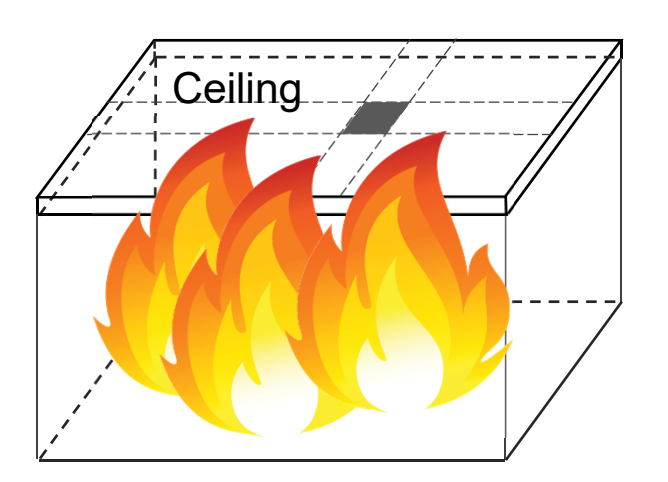

**Idealised Uniform fire action**

Standard fire Parametric fire

…

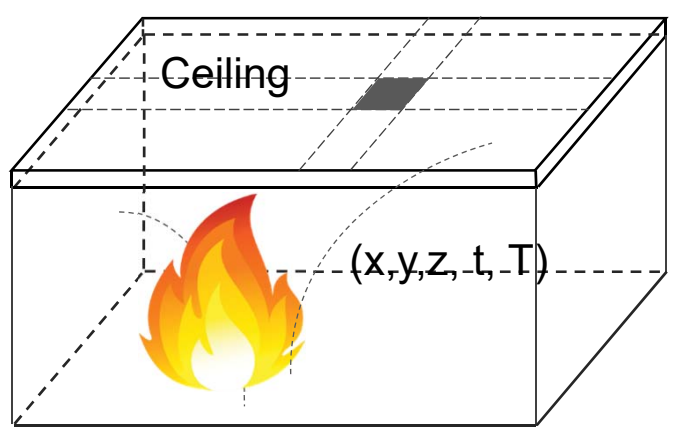

**Idealised nonuniform fire action**

Localised fires Travelling fires

…

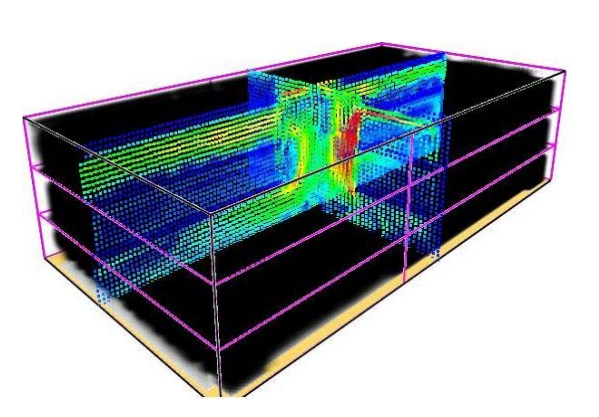

**CFD fire simulation**

Real fires

…

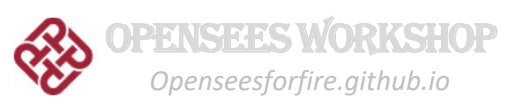

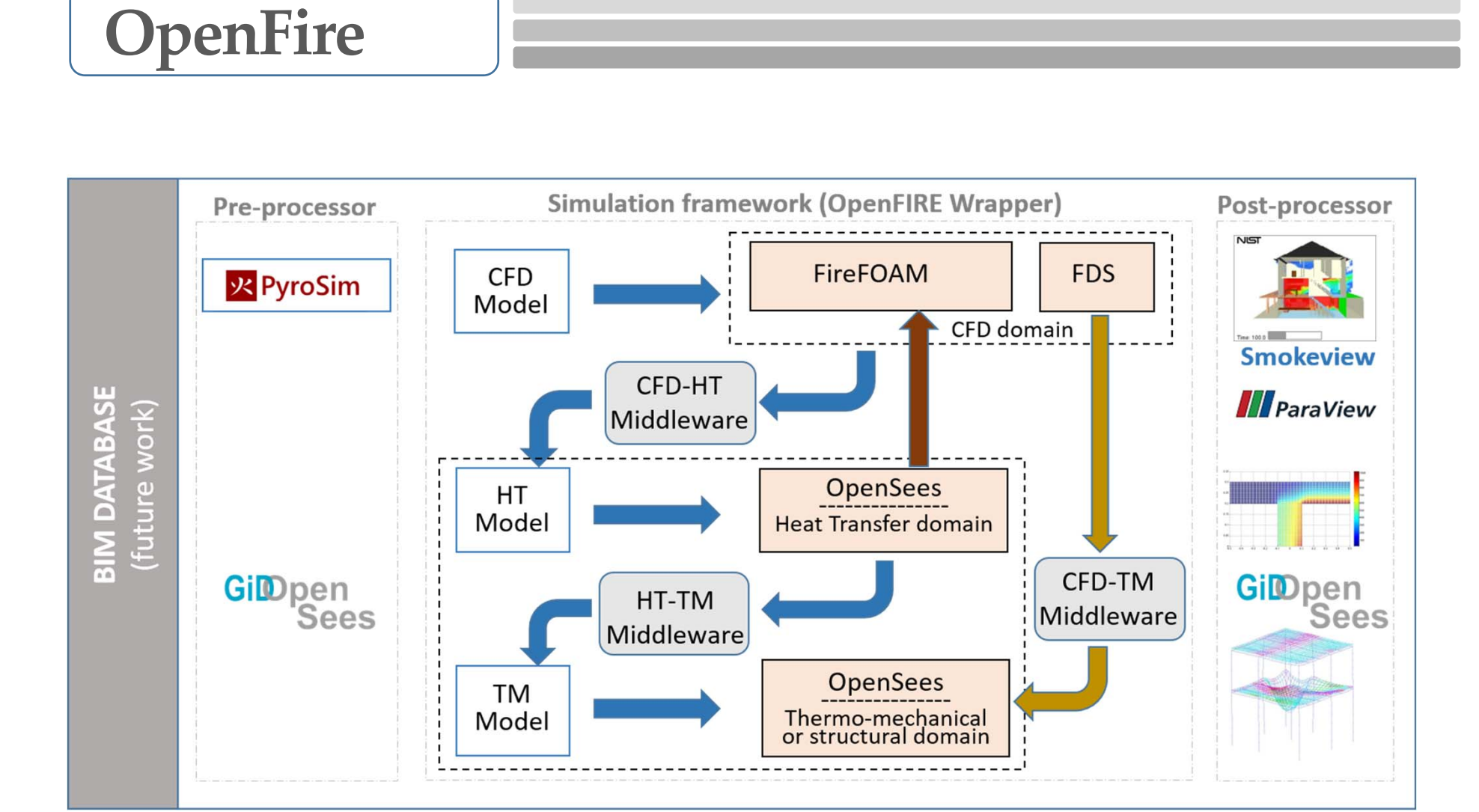

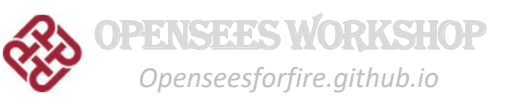

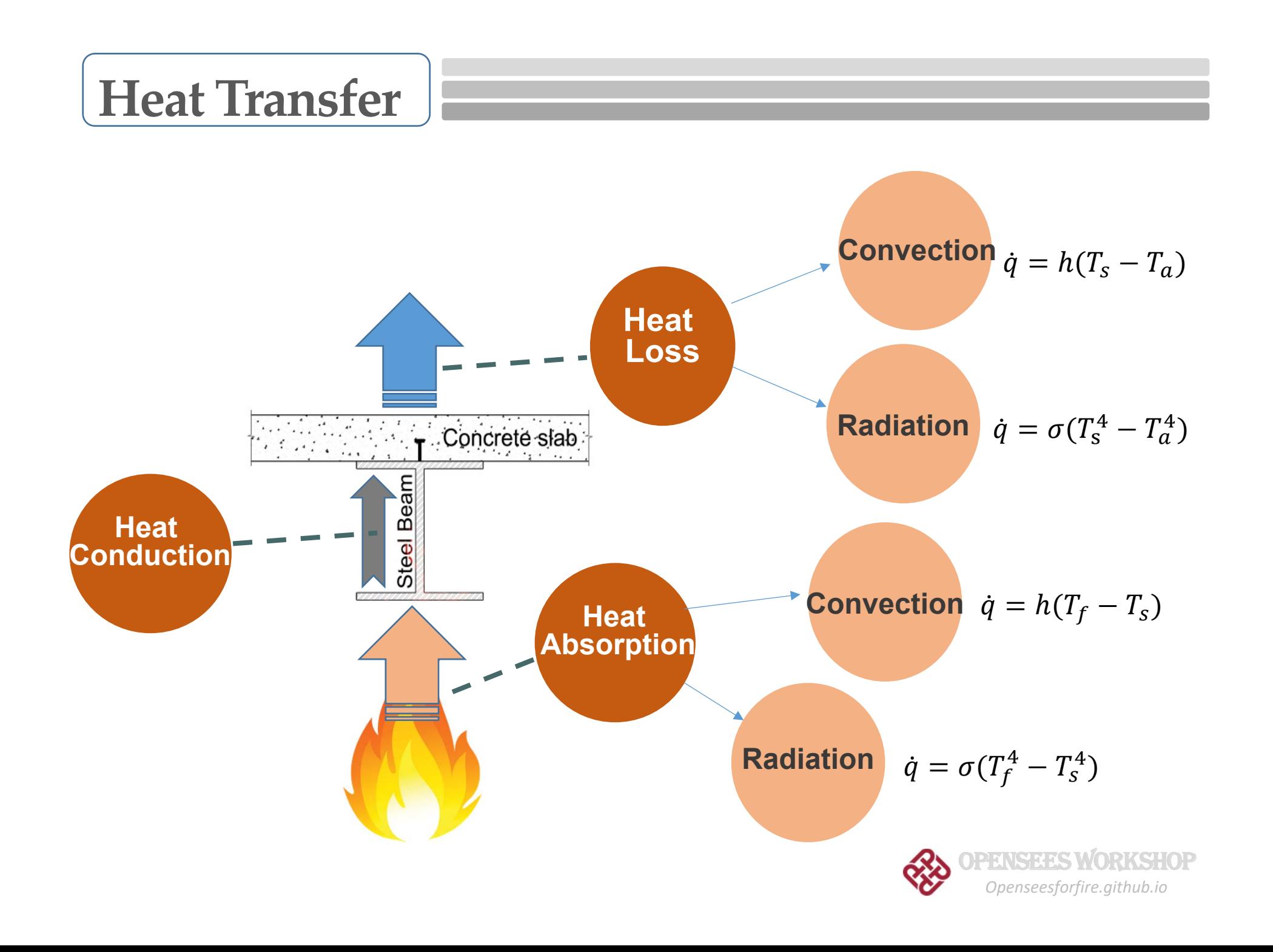

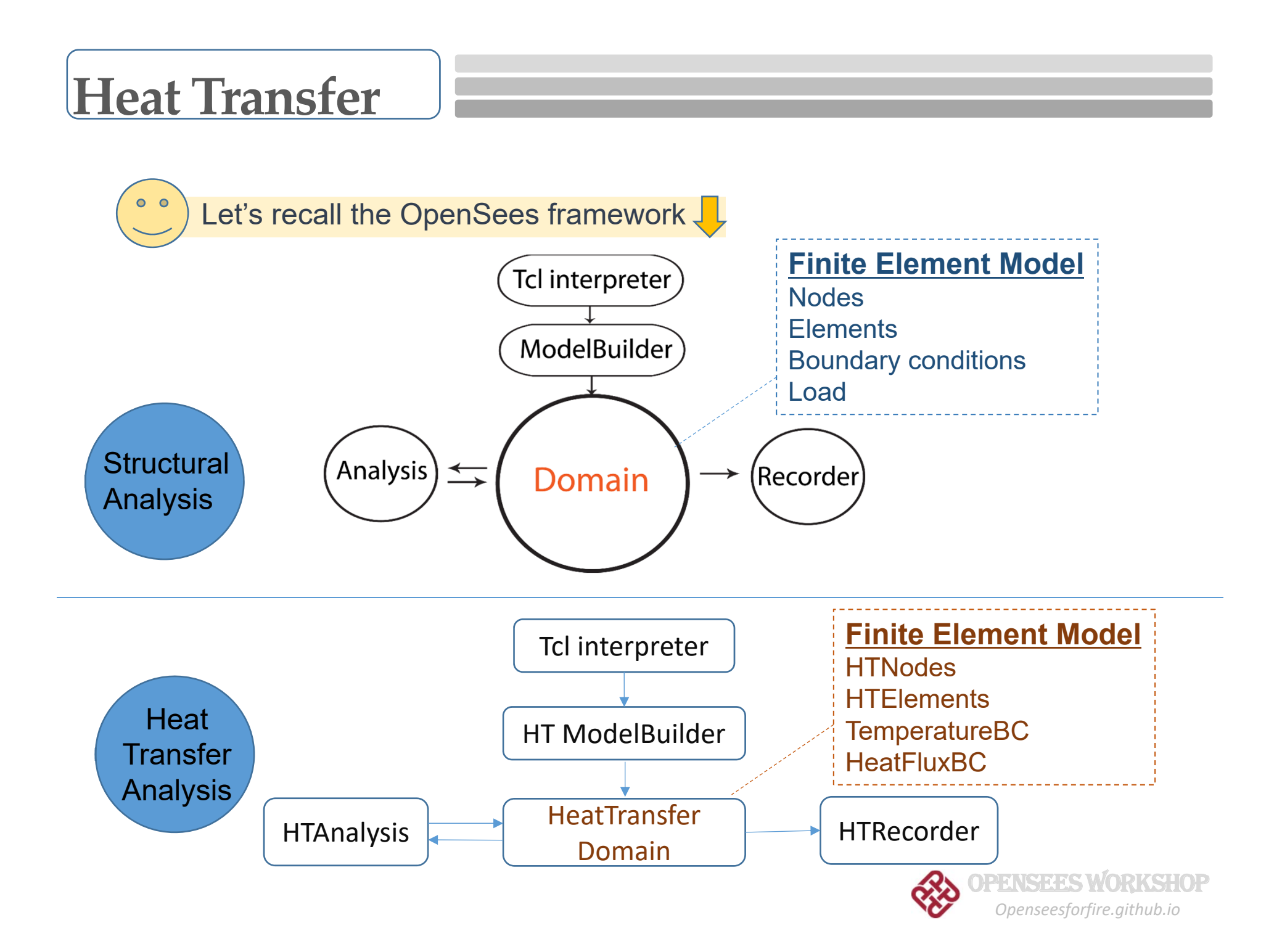

# **SIFBuilder Project**

 $\odot$ **Tcl** supported

(Tool command language)

- **SIFBuilderDomain as main** storage
- SIFModel created for building info

(material, section ,members)

- $\odot$ Various types of Imposed loads
- $\odot$ Various types of fire action
- $\odot$  Automated heat transfer analyses
- **Automated implementation of** thermal action

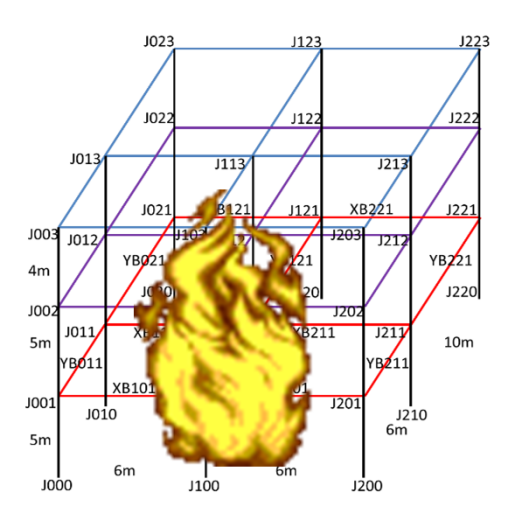

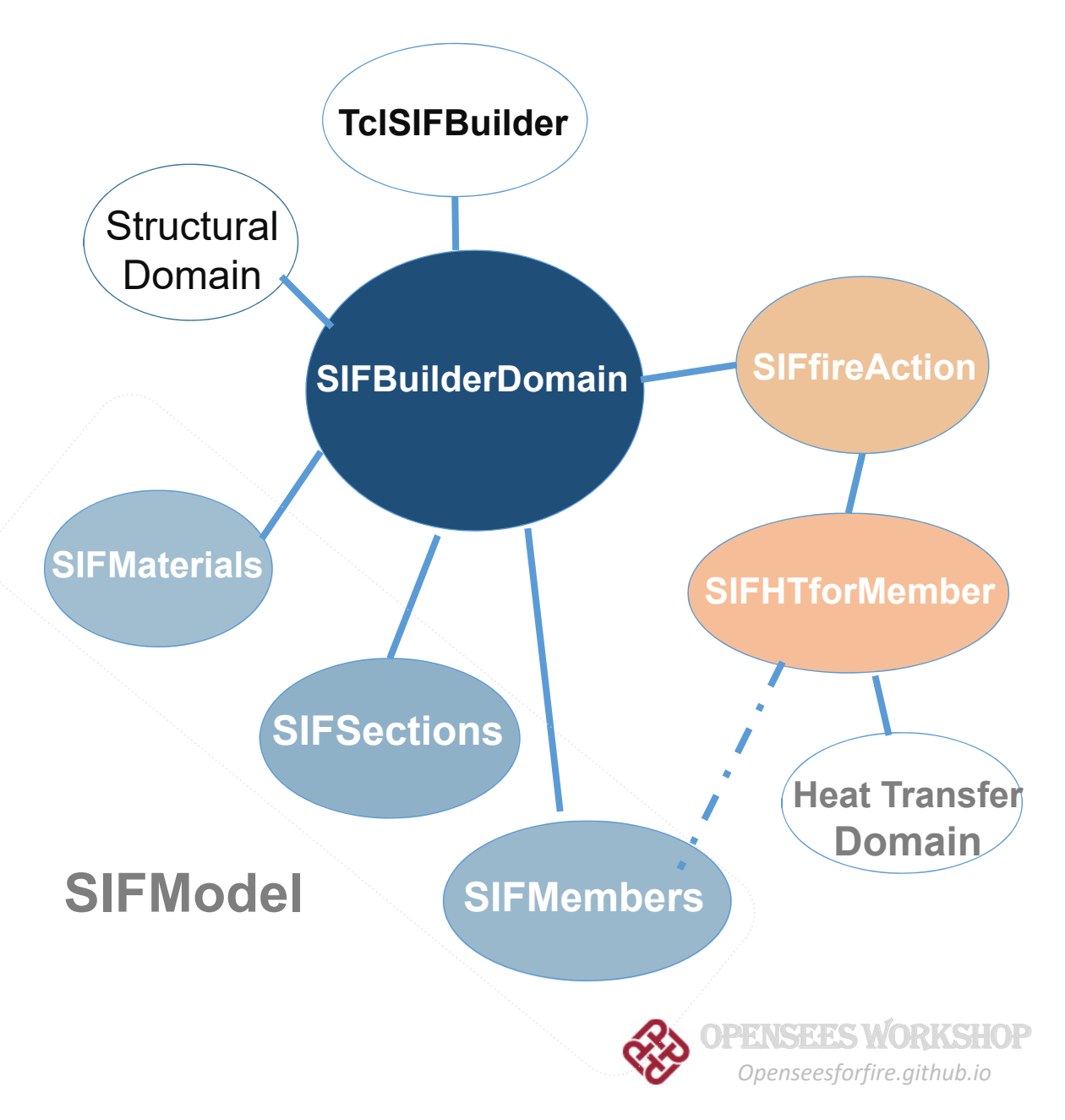

## **Github Website**

### **OPENSEES FOR FIRE**

#### **About**

View the Project on GitHub OpenSees@GitHub

Download

**OpenSees** 

View On

**GitHub** 

OpenSees for Fire Group

**OpenSees** 

**View People** 

Go To

**Berkeley** 

The OpenSees development for modelling 'structures in fire' was first started at University of Edinburgh in 2009. A couples of students and researchers worked on this long-term project with their own contributions which enable OpenSees to perform heat transfer and thermo-mechanical analyses.

#### **Users**

A number of web pages are constructed to offer the users a detailed guidance to the recently added capabilities within OpenSees

# http://openseesforfire.github.io

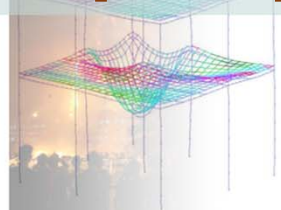

#### **Documents**

Relevent publications to OpenSees for fire development can be found from the above section

#### **Download**

The executable file for OpenSees for fire can be downloaded on this page. The version is updated frequently

#### **Q&A**

If you encounter any problems when using OpenSees for fire please leave your messages on the "issues" board.

This project is maintained by Liming Jiang

Hosted on GitHub Pages - Theme by orderedlist

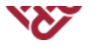

# **Thanks! Any questions?**

## Develop your own OpenSees-**Develop your own OpenSees-**<br>Architecture & Components<br>*Components Research Center for Fire Safety Engineering*<br>*Department of Building Services Engineering*

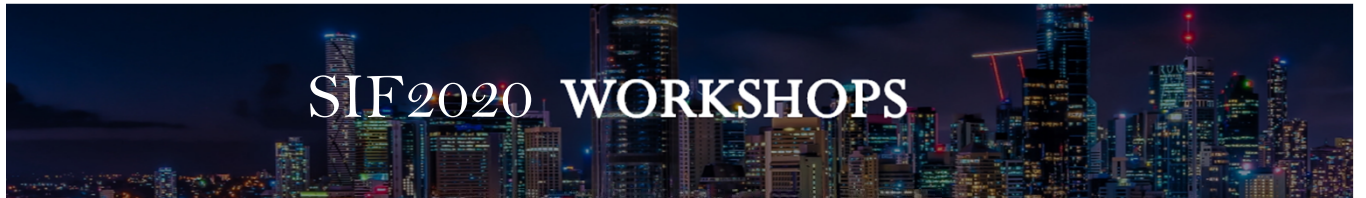

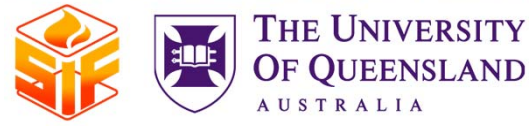

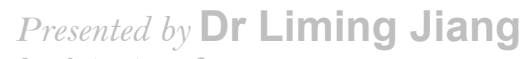

The Hong Kong Polytechnic University<br>SiF Workshop: OpenSees for fire, 3 Dec 2020<br>The Hong Kong Polytechnic University

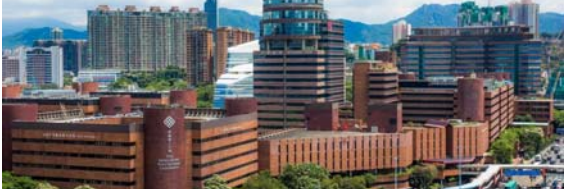

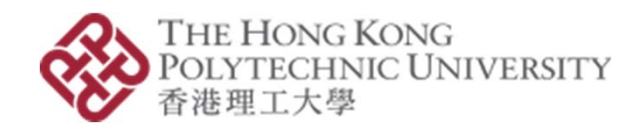